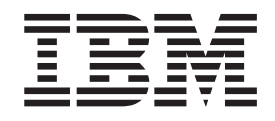

IntelliStation POWER 9114 Model 275

# Your Guide to Removing, Replacing, and Installing Parts

#### **First Edition (July 2003)**

Before using this information and the product it supports, read the information in ["Safety Notices" on page v,](#page-4-0) [Appendix A, "Environmental Notices", on page 55,](#page-66-0) and [Appendix B, "Notices", on page 57.](#page-68-0)

A reader's comment form is provided at the back of this publication. If the form has been removed, address comments to Information Development, Department H6DS-905-6C006, 11501 Burnet Road, Austin, Texas 78758-3493. To send comments electronically, use this commercial internet address: aix6kpub@austin.ibm.com. Any information that you supply may be used without incurring any obligation to you.

© **International Business Machines Corporation, 2003. All rights reserved.** Note to U.S. Government Users -- Documentation related to restricted rights -- Use, duplication or disclosure is subject to restrictions set forth is GSA ADP Schedule Contract with IBM Corp.

## **Contents**

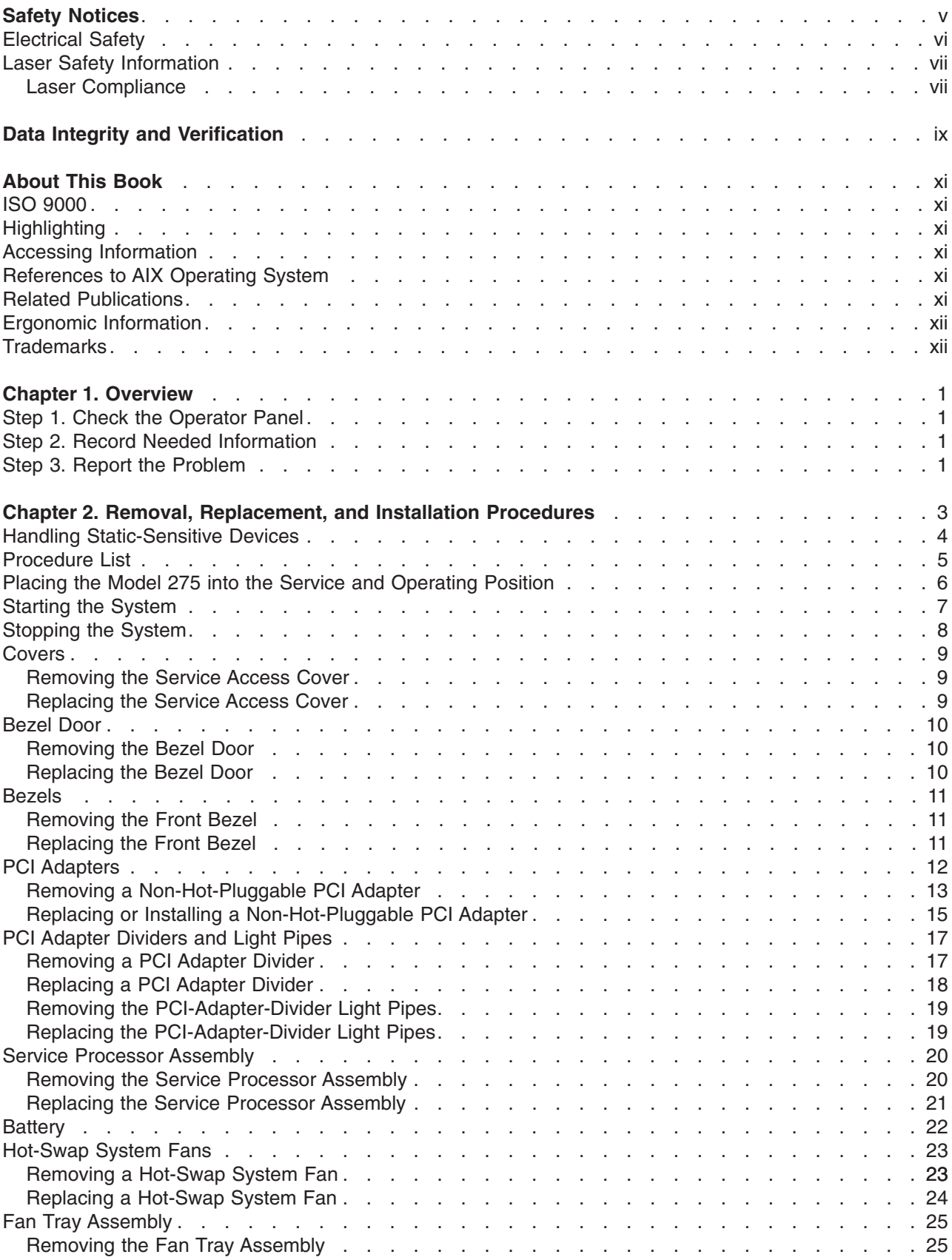

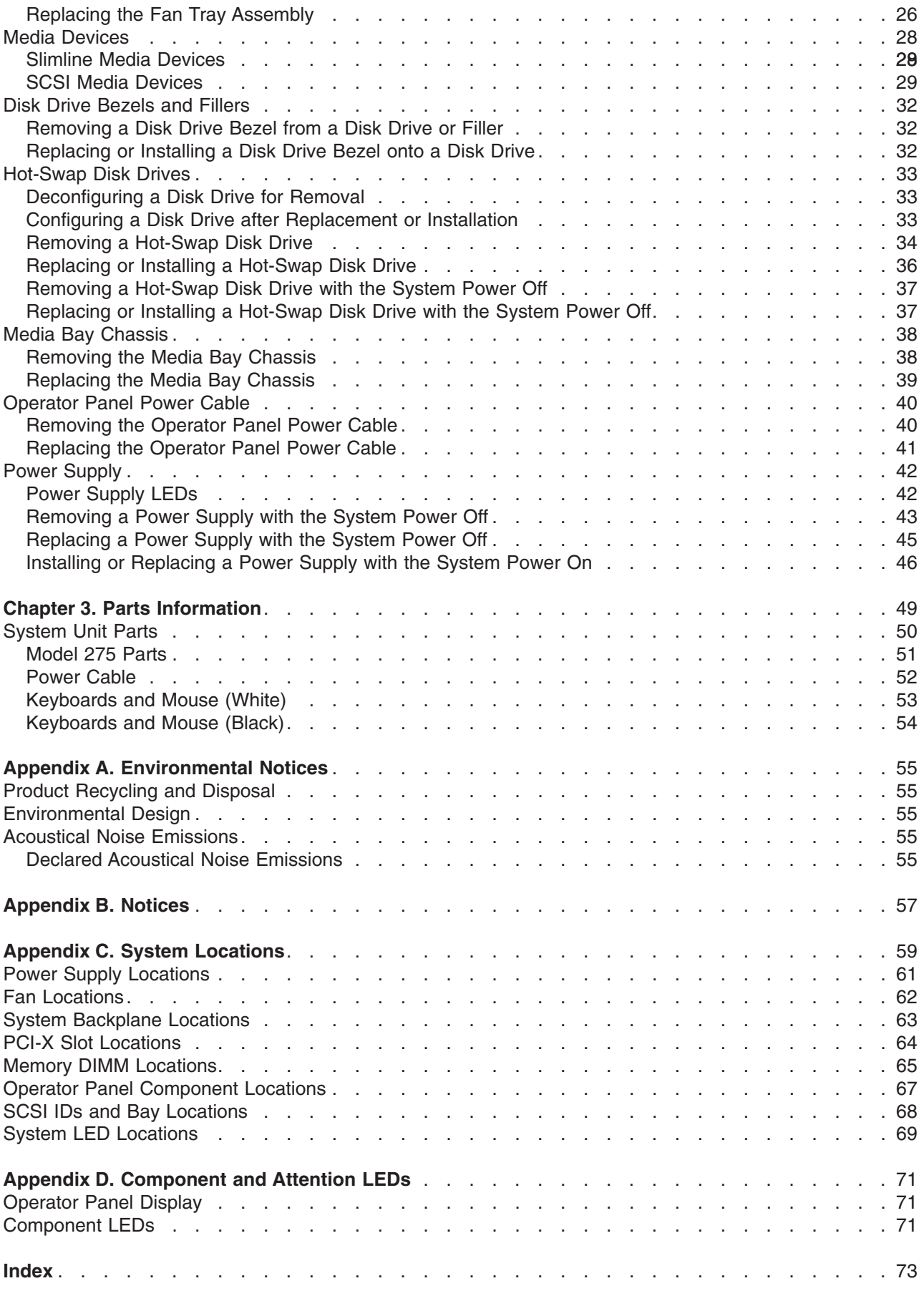

## <span id="page-4-0"></span>**Safety Notices**

A *danger* notice indicates the presence of a hazard that has the potential of causing death or serious personal injury. Danger notices appear on the following pages:

- $\cdot$  [vi](#page-5-0)
- $\cdot$  [3](#page-14-0)
- $\cdot$  [42](#page-53-0)

A *caution* notice indicates the presence of a hazard that has the potential of causing moderate or minor personal injury. Caution notices appear on the following pages:

- $\cdot$  [vi](#page-5-0)
- [vii](#page-6-0)
- $\cdot$  [4](#page-15-0)
- $\cdot$  [22](#page-33-0)

**Note:** For a translation of these notices, see *System Unit Safety Information*, order number SA23-2652.

### <span id="page-5-0"></span>**Electrical Safety**

Observe the following safety instructions any time you are connecting or disconnecting devices attached to the workstation.

In the system you are about to setup or service:

- v The ac power interface connector is considered the main power disconnect device.
- This system has redundant power supply capabilities, meaning that it has the ability to have two power supplies running simultaneously in the same system unit. When instructed to disconnect the power source, ensure that all power cables have been unplugged.

#### **DANGER**

**To prevent electrical shock hazard, disconnect all power cables from the electrical outlet before relocating the system. D01**

#### **CAUTION:**

**This product is equipped with a three-wire power cable and plug for the user's safety. Use this power cable with a properly grounded electrical outlet to avoid electrical shock. C01**

#### **DANGER**

**To prevent electrical shock hazard, disconnect all power cables from the electrical outlet before relocating the system.**

**D01**

#### <span id="page-6-0"></span>**Laser Safety Information**

#### **CAUTION:**

**This product may contain a CD-ROM, DVD-ROM, or laser module on a PCI card, which are class 1 laser products.**

**C30**

#### **Laser Compliance**

All lasers are certified in the U.S. to conform to the requirements of DHHS 21 CFR Subchapter J for class 1 laser products. Outside the U.S., they are certified to be in compliance with the IEC 825 (first edition 1984) as a class 1 laser product. Consult the label on each part for laser certification numbers and approval information.

#### **CAUTION:**

**All IBM laser modules are designed so that there is never any human access to laser radiation above a class 1 level during normal operation, user maintenance, or prescribed service conditions. Data processing environments can contain equipment transmitting on system links with laser modules that operate at greater than class 1 power levels. For this reason, never look into the end of an optical fiber cable or open receptacle. Only trained service personnel should perform the inspection or repair of optical fiber cable assemblies and receptacles. C25, C26**

## <span id="page-8-0"></span>**Data Integrity and Verification**

**IBM computer systems contain mechanisms designed to reduce the possibility of undetected data corruption or loss. This risk, however, cannot be eliminated. Users who experience unplanned outages, system failures, power fluctuations or outages, or component failures must verify the accuracy of operations performed and data saved or transmitted by the system at or near the time of the outage or failure. In addition, users must establish procedures to ensure that there is independent data verification before relying on such data in sensitive or critical operations. Users should periodically check the IBM support websites for updated information and fixes applicable to the system and related software.**

## <span id="page-10-0"></span>**About This Book**

This book provides information about identifying problems that are related to parts, removing and replacing those parts, installing optional parts (features), and verifying that parts are installed and operating correctly in your IntelliStation POWER 9114 Model 275 . In this book, the IntelliStation POWER 9114 Model 275 are hereafter referred to as the *system*.

### **ISO 9000**

ISO 9000 registered quality systems were used in the development and manufacturing of this product.

### **Highlighting**

The following highlighting conventions are used in this book:

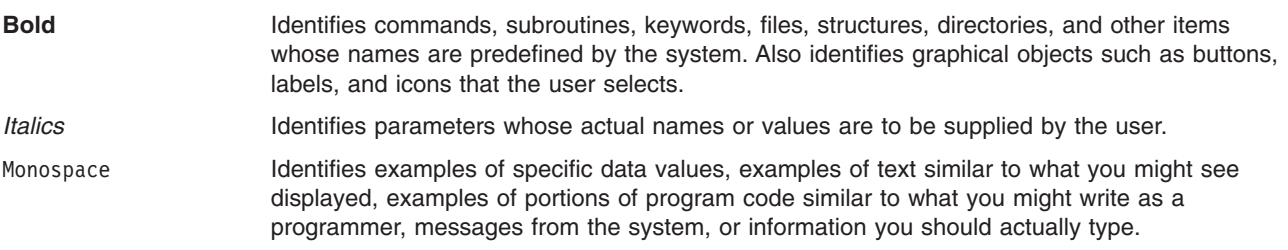

### **Accessing Information**

Documentation for the IBM @server pSeries is available online. Visit the IBM @server pSeries Information Center at http://publib16.boulder.ibm.com/pseries/en\_US/infocenter/base.

- v To access the pSeries publications, click **Hardware documentation**.
- $\cdot$  To view information about the accessibility features of  $\mathcal{O}$ server pSeries hardware and the AIX operating system, click **AIX and pSeries accessibility**.

## **References to AIX Operating System**

This document may contain references to the AIX operating system. If you are using another operating system, consult the appropriate documentation for that operating system.

This document may describe hardware features and functions. While the hardware supports them, the realization of these features and functions depends upon support from the operating system. AIX provides this support. If you are using another operating system, consult the appropriate documentation for that operating system regarding support for those features and functions.

### **Related Publications**

The following publications provide additional information about your system:

- v The *IntelliStation POWER 9114 Model 275 Installation Guide*, order number SA38-0639, contains information on how to set up and cable the system, install and remove options, verify system operation, and record system configuration.
- v The *IntelliStation POWER 9114 Model 275 User's Guide*, order number SA38-0635, contains information to help users use the system, use the service aids, and solve minor problems.
- v The *IntelliStation POWER 9114 Model 275 Service Guide*, order number SA38-0636, contains reference information, maintenance analysis procedures (MAPs), error codes, removal and replacement procedures, and a parts catalog.
- <span id="page-11-0"></span>• The *RS/6000* (*eserver pSeries Diagnostic Information for Multiple Bus Systems*, order number SA38-0509, contains diagnostic information, service request numbers (SRNs), and failing function codes (FFCs).
- The *RS/6000* @server *pSeries Adapters, Devices, and Cable Information for Multiple Bus Systems,* order number SA38-0516, contains information about adapters, devices, and cables for your system. This manual is intended to supplement the service information found in the *RS/6000* @server *pSeries Diagnostic Information for Multiple Bus Systems*.
- The *Site and Hardware Planning Guide*, order number SA38-0508, contains information to help you plan your installation.
- v The *System Unit Safety Information*, order number SA23-2652, contains translations of safety information used throughout this book.
- v The *PCI Adapter Placement Reference*, order number SA38-0538, contains information regarding slot restrictions for adapters that can be used in this system.

#### **Ergonomic Information**

After you have set up your system, we encourage you to visit the Healthy Computing Web site. Good ergonomic practice is important to get the most from your workstation and to avoid discomfort. This means that the equipment and the workplace should be arranged to suit your individual needs and the kind of work you do.

The Healthy Computing Web site gives ergonomic guidelines to help you understand the ergonomic considerations that you should know when working at a computer workstation. The address is: http://www.us.pc.ibm.com/healthycomputing

### **Trademarks**

The following terms are trademarks of International Business Machines Corporation in the United States, other countries, or both:

- AIX
- *@server*
- v IBM
- IntelliStation
- pSeries
- RS/6000

Other company, product, and service names may be trademarks or service marks of others.

## <span id="page-12-0"></span>**Chapter 1. Overview**

The Model 275 is designed to allow customers to remove, replace and install certain options and parts.

If you are installing an optional part in your system, use the installation procedure for the part in [Chapter 2,](#page-14-0) ["Removal, Replacement, and Installation Procedures", on page 3.](#page-14-0)

If the system contains a part that is damaged, a part that fails to operate correctly, or the system needs service, perform the following steps:

### **Step 1. Check the Operator Panel**

When a failing part is detected in your system, the amber-colored attention LED on the operator panel is turned on solid (not blinking). A failing part might also generate an error code. If an error code is generated, it is shown on the operator panel display.

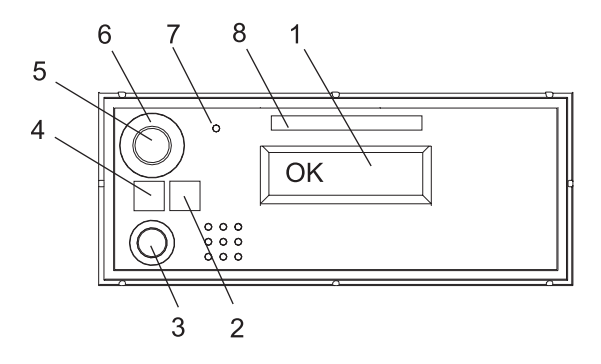

- **1** Operator Panel Display **5** Power-On Button
- 
- 
- 
- 
- **2** Attention LED **6** Power-On Button Guard
- **3** System Reset Button **7** Service Processor Reset Switch (Pinhole)
- **4** Power LED **8** Serial Number Label

## **Step 2. Record Needed Information**

Record the following information:

- Machine type and model
- System serial number
- Any error codes that appear in the operator panel display or console
- Any LEDs lit on the operator panel

### **Step 3. Report the Problem**

Call your service organization. The service organization provides you with information about how to:

- Identify the part in your system that is damaged or failing to operate correctly
- Determine if a damaged or failing part can be replaced by the customer
- Have a replacement part shipped to your location
- Complete the repair when a part is replaced or installed in your system

## <span id="page-14-0"></span>**Chapter 2. Removal, Replacement, and Installation Procedures**

This chapter provides removal, replacement, and installation procedures for the Model 275.

#### **Notes:**

- 1. Servicing of the Model 275 can be performed with the system either in the vertical or horizontal position.
- 2. Before performing any of the removal or replacement procedures in this chapter, read the following danger and caution notices.
- 3. If your system has a failure for one of the listed devices, refer to [Appendix D, "Component and](#page-82-0) [Attention LEDs", on page 71.](#page-82-0) When you have determined which device is the source of the problem, return to these procedures.
- 4. Only optional parts that are available for your system have installation procedures.
- 5. In the system, the ac power interface connector is considered the main power disconnect device.
- 6. This system has redundant power supply capabilities, meaning that it has the ability to have two power supplies running simultaneously in the same system unit. When instructed to disconnect the power source, ensure that all power cables have been unplugged.

#### **DANGER**

**An electrical outlet that is not correctly wired could place hazardous voltage on metal parts of the system or the devices that attach to the system. It is the responsibility of the customer to ensure that the outlet is correctly wired and grounded to prevent an electrical shock.**

**Before installing or removing signal cables, ensure that the power cables for the system unit and all attached devices are unplugged.**

**When adding or removing any additional devices to or from the system, ensure that the power cables for those devices are unplugged before the signal cables are connected. If possible, disconnect all power cables from the existing system before you add a device.**

**Use one hand, when possible, to connect or disconnect signal cables to prevent a possible shock from touching two surfaces with different electrical potentials.**

**During an electrical storm, do not connect cables for display stations, printers, telephones, or station protectors for communications lines. D05**

#### <span id="page-15-0"></span>**CAUTION:**

**This product is equipped with a three-wire power cable and plug for the user's safety. Use this power cable with a properly grounded electrical outlet to avoid electrical shock. C01**

#### **CAUTION:**

**This unit has more than one power supply cord. To reduce the risk of electrical shock, disconnect two power supply cords before servicing. C21**

#### **Handling Static-Sensitive Devices**

The following procedures describe how to handle static-sensitive devices.

**Attention:** Electronic boards, adapters, media drives, and disk drives are sensitive to static electricity discharge. These devices are wrapped in antistatic bags to prevent this damage.

Take the following precautions:

- If you have an antistatic wrist strap available, use it while handling the device.
- v Do not remove the device from the antistatic bag until you are ready to install the device in the system.
- With the device still in its antistatic bag, touch it to the metal frame of the system.
- v Grasp cards and boards by the edges. Hold drives by the frame. Avoid touching the solder joints or pins.
- v If you need to lay the device down while it is out of the antistatic bag, lay it on the antistatic bag. Before picking it up again, touch the antistatic bag and the metal frame of the system at the same time.
- Handle the devices carefully to prevent permanent damage.

## <span id="page-16-0"></span>**Procedure List**

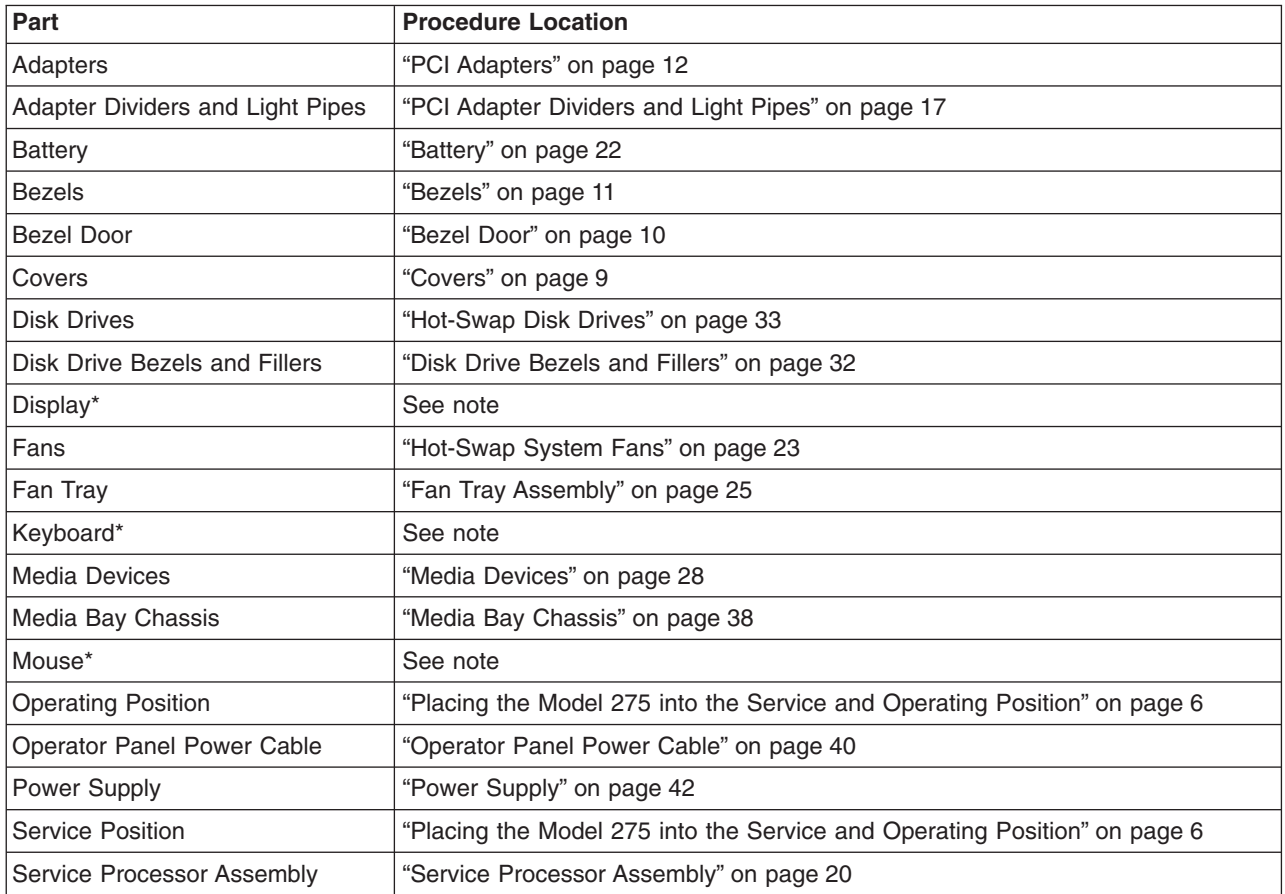

**Note:** For the removal, replacement, and installation instructions for the items marked with an asterisk, see the documentation provided by the product manufacturer.

#### <span id="page-17-0"></span>**Placing the Model 275 into the Service and Operating Position**

So that you can work on the inside of the system unit, the Model 275 can be placed on its side. When you are finished working on the system, return it to the position in which it was placed for user operations.

**Attention:** The system weighs between 34 kg (75 pounds) and 41 kg (90 pounds). Do not try to lift the system by yourself.

#### <span id="page-18-0"></span>**Starting the System**

This section discusses the various ways to start the system.

To start the system, do the following:

- 1. Open the bezel door.
- 2. Ensure that the power is connected to the system unit.
	- Before you press the power-on button on the operator panel, observe the following:
	- The power LED is slowly blinking.
	- An 0K prompt is visible in the operator panel display.
- 3. Press the power-on button on the operator panel.

After pressing the power-on button on the operator panel, observe the following:

- a. The power LED begins to blink visibly faster.
- b. The system cooling fans are activated after approximately 30 seconds and begin to accelerate to operating speed.
- c. There is approximately a 30-second transition period between the time the power button is pressed and the power LED remains on solid (no longer blinking). The power LED stays on solid and progress indicators, also referred to as *checkpoints*, are visible on the operator panel display.

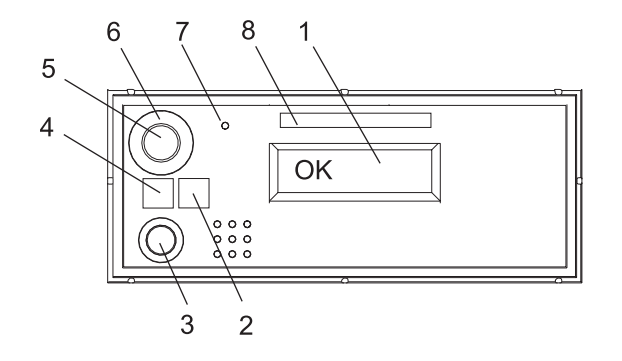

- **1** Operator Panel Display **5** Power-On Button
- 
- 
- 
- 
- **2** Attention LED **6** Power-On Button Guard
- **3** System Reset Button **7** Service Processor Reset Switch (Pinhole)
- **4** Power LED **8** Serial Number Label

#### <span id="page-19-0"></span>**Stopping the System**

This section discusses the various ways to stop the system.

**Attention:** Using the power-on button on the operator panel to power off the system can cause unpredictable results in the data files. The next initial program load (IPL) will also take longer to complete if all applications are not stopped beforehand.

**Attention:** When shutting down your system, shut down all applications first and then shut down the operating system. The system power turns off and the system goes into standby mode when the operating system is shut down. If you are shutting down your system due to an error or to make a repair, write down the information displayed on the operator panel before turning off the system power. Before removing power from the system, ensure that the shutdown process is complete. Failure to do so can result in the loss of data. Some option-installation procedures do not require the system to be stopped for installation. The option-installation procedures in this chapter will direct you here if stopping the system is required.

- 1. Log in to the system as root user.
- 2. Stop all applications that are running on the system.
- 3. At the command line, type one of the following commands:
	- If your system is running AIX, type shutdown
	- If your system is running Linux, type shutdown now -h
- 4. After you shut down the operating system, set the power switches of any attached devices to Off.

#### <span id="page-20-0"></span>**Covers**

The following procedures describe the removal and replacement of the system's service access cover. Before performing the following procedures, read the ["Safety Notices" on page v.](#page-4-0)

#### **Removing the Service Access Cover**

To remove the service access cover, do the following:

- 1. Loosen the two captive thumbscrews located on the rear of the cover. See the following illustration for thumbscrew locations.
- 2. Using the access cover handle, slide the cover toward the rear of the system. After the front of the service access cover has cleared the front chassis ledge, lift the cover off the system unit.

**Attention:** For proper cooling and airflow, replace the cover before turning on the system. Operating the system for extended periods of time (over 30 minutes) with the cover removed might damage system components.

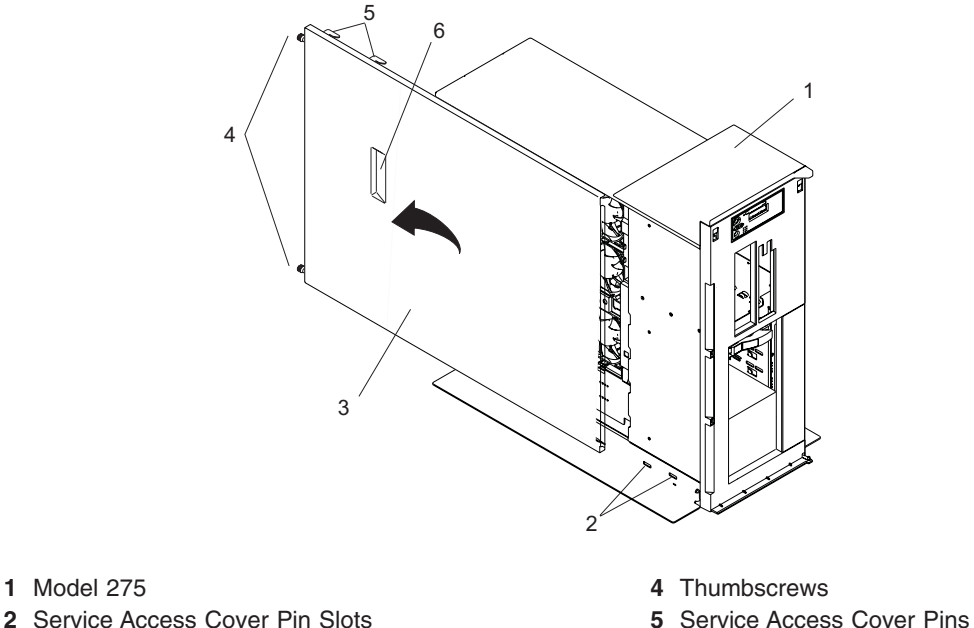

- 
- 
- 
- **3** Service Access Cover **6** Service Access Cover Handle

#### **Replacing the Service Access Cover**

To replace the service access cover, do the following:

- 1. Align the service access cover pins with the slots in the the system. The flanges on the top and bottom of the cover wrap around the system chassis.
- 2. Hold the service access cover against the system drawer and slide it toward the front of the system.
- 3. Tighten the two captive thumbscrews located on the rear of the cover.

#### <span id="page-21-0"></span>**Bezel Door**

The following procedures describe the removal and replacement of the bezel door.

#### **Removing the Bezel Door**

To remove the bezel door, do the following:

- 1. Open the bezel door by grasping the bezel door handle. Pull the bezel door out and away from the system.
- 2. Press down on the top back edge of the door.
- 3. Gently swivel the top back edge of the door forward, out past the top of the system.
- 4. Lift the door up to release it from the lower retaining post.

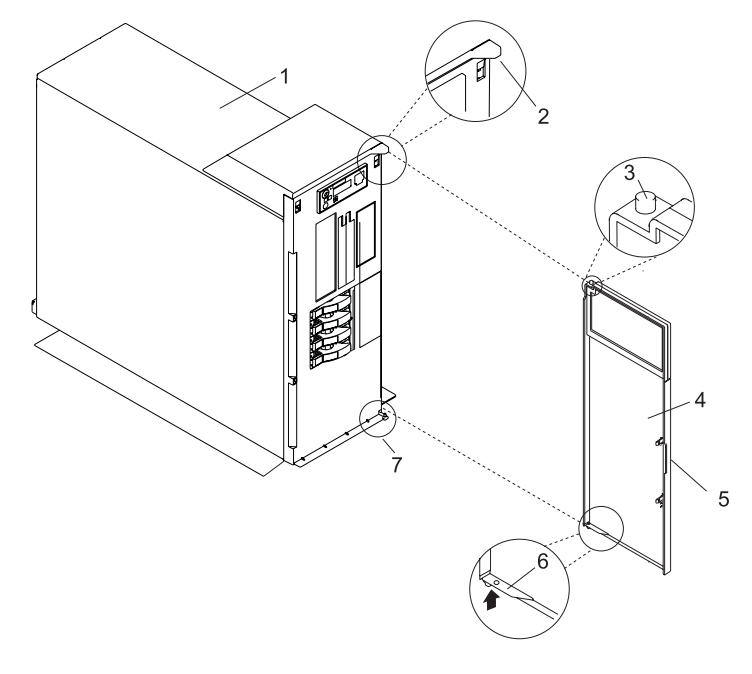

- 
- 
- 
- **4** Bezel Door
- **1** System Unit **5** Bezel Door Handle
- **2** Bezel Door Post Hole **6** Bezel Door Release Tab
- **3** Bezel Door Top Retaining Post **7** Bezel Door Lower Retaining Post

#### **Replacing the Bezel Door**

To replace the bezel door, do the following:

- 1. Set the bezel door on the lower retaining post. See the preceding illustration.
- 2. Rotate the bezel door toward the top of the system.
- 3. Press down on the back edge of the bezel door, and seat the top post into its mating hole.
- 4. Close the bezel door.

#### <span id="page-22-0"></span>**Bezels**

The following procedures describe the removal and replacement of the system bezel. Before performing the following procedures, read ["Safety Notices" on page v.](#page-4-0)

#### **Removing the Front Bezel**

To remove the front bezel, do the following:

- 1. Remove the bezel door as described in ["Bezel Door" on page 10.](#page-21-0)
- 2. Press down on the two bezel-release levers.
- 3. Pull the top of the bezel out and away from the system.
- 4. Gently pull the bezel up and off the base, releasing the lower bezel locking tabs.

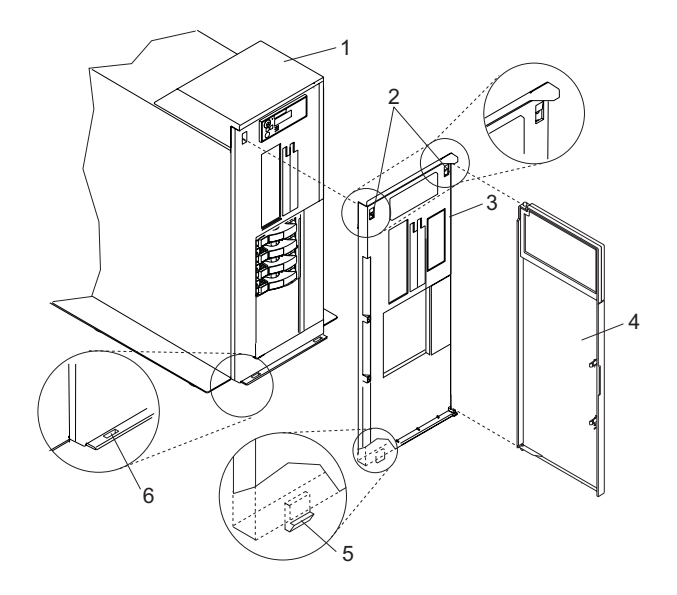

- 
- 
- 
- **4** Front Door
- **1** Model 275 **5** Bezel Door Handle
- **2** Bezel-Release Levers **6** Lower Bezel Locking Tab (Quantity 2)
- **3** Front Bezel **7** Lower Bezel Retaining Slots (Quantity 2)

#### **Replacing the Front Bezel**

To replace the front bezel, do the following:

- 1. Place the two lower bezel locking tabs into the retaining slots located on the system base.
- 2. Rotate the bezel up toward the top of the system, ensuring that the aligning pins are aligned with their mating holes located on the system.
- 3. Gently push the bezel in until the two bezel release levers are seated in their respective slots.
- 4. Replace the bezel door as described in ["Bezel Door" on page 10.](#page-21-0)

#### <span id="page-23-0"></span>**PCI Adapters**

The following procedures describe the removal, replacement, and installation of PCI adapters. Before performing the following procedures, read the ["Safety Notices" on page v.](#page-4-0)

#### **Notes:**

- 1. Some PCI adapter cards are shipped from the manufacturer with a blue handle or support along the back edge of the card. To use adapters of this type in this system, you *must* remove the blue handle or support from the card.
- 2. If the PCI adapter dividers are removed, note their location so that they can be returned to the same place in the system.

Decide which PCI slot you will use before you start to install a new PCI adapter in your system. See the *RS/6000 and eServer pSeries PCI Adapter Placement Reference*, order number SA38-0538 for information about using the PCI adapter slots in your system.

## <span id="page-24-0"></span>**Removing a Non-Hot-Pluggable PCI Adapter**

To remove a non-hot-pluggable PCI adapter, do the following:

- 1. Stop the system as described in ["Stopping the System" on page 8.](#page-19-0)
- 2. Place the system into the service position as described in ["Placing the Model 275 into the Service](#page-17-0) [and Operating Position" on page 6.](#page-17-0)
- 3. Disconnect the power source to the system.

**Note:** This system may be equipped with a second power supply. Before continuing with this procedure, ensure that the system power source is completely disconnected.

- 4. Remove the service access cover as described in ["Removing the Service Access Cover" on page 9.](#page-20-0) See the following illustration.
- 5. Determine which adapter you plan to remove, then label and disconnect all cables attached to that adapter.
- 6. Record the slot number and location of each adapter being removed.

**Note:** Adapter slots are numbered on the rear of the system.

- 7. Before handling any card, board, or memory DIMM, refer to ["Handling Static-Sensitive Devices" on](#page-15-0) [page 4.](#page-15-0)
- 8. If you are removing a short adapter, continue to the next step.

If you are removing a long adapter, do the following:

- a. Unlatch and open the PCI adapter light-pipe plate attached to the fan tray.
- b. Note the guide grooves located toward the front of the system in the disk drive backplane, and align the adapter properly.

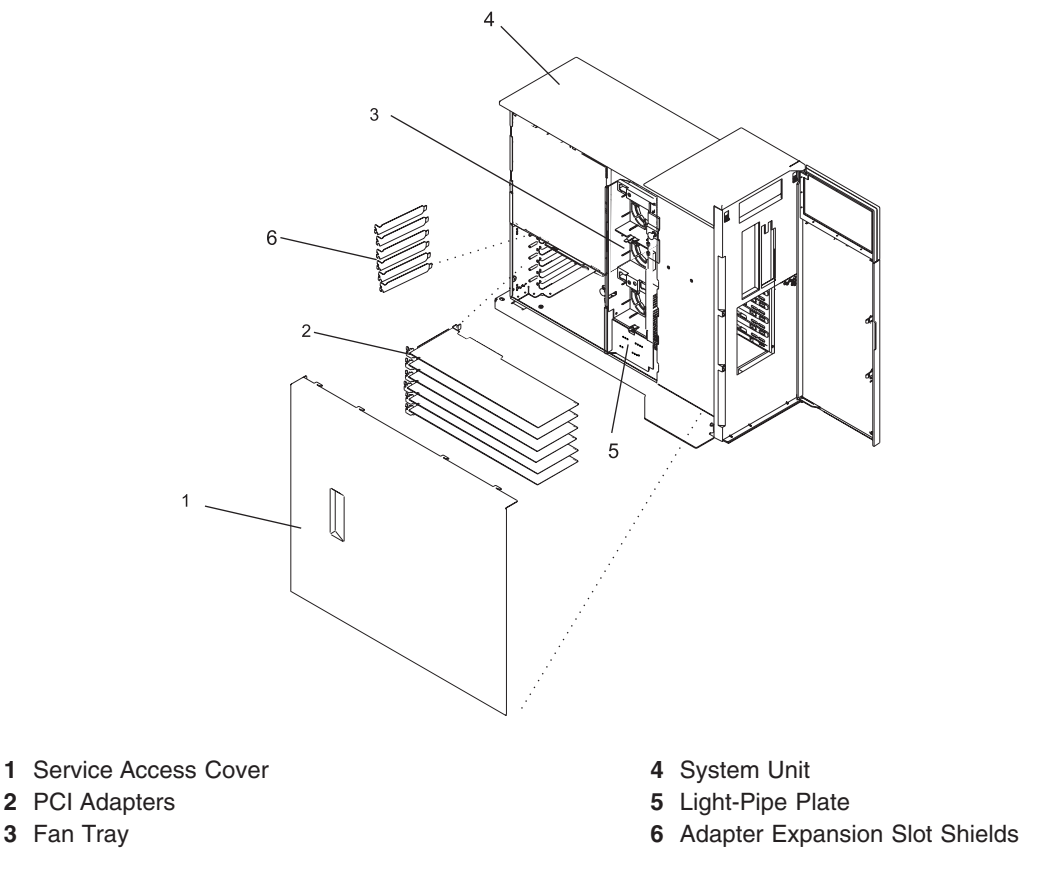

9. Rotate the adapter locking latch counterclockwise, as shown in the following illustration.

10. Lift the black tab attached to the adapter retainer assembly, and keep the black tab in a vertical position.

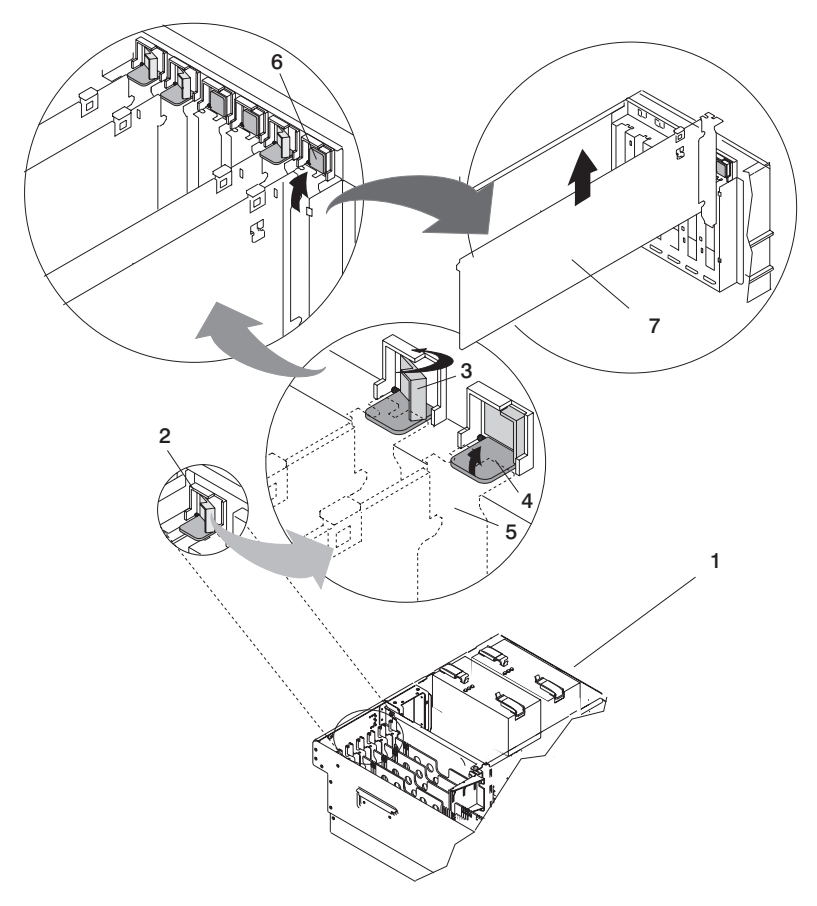

- 
- 
- **3** Adapter Retainer Assembly (retainer seat down and the locking latch in the locked position)
- **4** Adapter Retainer Assembly (retainer seat down and the locking latch in the unlocked position)
- **1** System Unit **5** PCI adapter faceplate (dotted lines)
- **2** Adapter Retainer Assembly **6** Adapter Retainer Assembly (in the unlocked position)
	- **7** PCI Adapter
- 11. Carefully grasp the PCI adapter by its top edge or upper corners, and remove it from the system. Store the adapter in a safe place.
- 12. If you are removing a PCI adapter as part of another procedure, return to that procedure. If not, continue to the next step.
- 13. If you do not plan to install another adapter into the vacated slot, seal the expansion slot using an expansion-slot cover. If you are installing another adapter, go to ["Replacing or Installing a](#page-26-0) [Non-Hot-Pluggable PCI Adapter" on page 15.](#page-26-0)
- 14. If you have another option to install, refer to the procedures for that option. If you do not have other options to install, continue to the next step.
- 15. Connect the adapter cables.
- 16. Replace the service access cover as described in ["Replacing the Service Access Cover" on page 9.](#page-20-0)
- 17. Reconnect the power source to the system.
- 18. Return the system to the operating position as described in ["Placing the Model 275 into the Service](#page-17-0) [and Operating Position" on page 6.](#page-17-0)

<span id="page-26-0"></span>19. Start the system as described in ["Starting the System" on page 7.](#page-18-0)

#### **Replacing or Installing a Non-Hot-Pluggable PCI Adapter**

To replace or install an non-hot-pluggable adapter, do the following:

- 1. Stop the system as described in ["Stopping the System" on page 8.](#page-19-0)
- 2. Place the system into the service position as described in ["Placing the Model 275 into the Service](#page-17-0) [and Operating Position" on page 6.](#page-17-0)
- 3. Disconnect the power source to the system.

**Note:** This system may be equipped with a second power supply. Before continuing with this procedure, ensure that the system has been completely disconnected from its power source.

- 4. Remove the service access cover as described in ["Removing the Service Access Cover" on page 9.](#page-20-0)
- 5. Refer to the *RS/6000 and eServer pSeries PCI Adapter Placement Reference*, order number SA38-0538, for information regarding slot restrictions for adapters that can be used in this system.
- 6. If necessary, remove the adapter expansion slot shield.
- 7. Before handling any card, board, or memory DIMM, refer to ["Handling Static-Sensitive Devices" on](#page-15-0) [page 4.](#page-15-0)
- 8. If necessary, remove the adapter from the antistatic package.

**Attention:** Avoid touching the components and gold-edge connectors on the adapter.

- 9. Place the adapter, component-side up, on a flat, static-protective surface.
- 10. Set any jumpers or switches as instructed by the adapter's manufacturer.
- 11. Carefully grasp the adapter by its top edge, and align the adapter with the expansion slot and its connector on the system backplane.
- 12. Press the adapter *firmly* into its connector.

**Attention:** When you install an adapter into the system, be sure that it is completely and correctly seated in its connector.

13. If you are replacing or installing a short adapter, continue to the next step.

If you are replacing or installing a long adapter, do the following:

- a. Close and latch the PCI adapter light-pipe plate attached to the fan tray.
- b. Note the guide grooves located toward the front of the system in the disk drive backplane, and align the adapter properly.

14. Lower the tab onto the PCI adapter faceplate. Rotate the adapter locking latch clockwise until it covers the tab at approximately a 45-degree angle. See the following illustration.

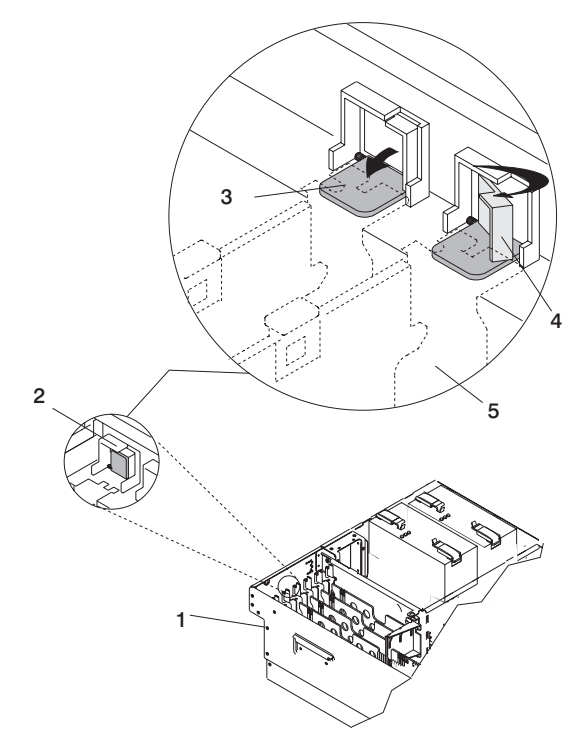

down and the locking latch in the locked

**5** PCI adapter faceplate (dotted lines)

position)

- **1** System Unit **4** Adapter Retainer Assembly (retainer seat
- **2** Adapter Retainer Assembly (in the unlocked position)
- **3** Adapter Retainer Assembly (retainer seat down and the locking latch in the unlocked position)
- 15. Connect the adapter cables.
- 16. Replace the service access cover as described in ["Replacing the Service Access Cover" on page 9.](#page-20-0)
- 17. Reconnect the power source to the system.
- 18. Return the system to the operating position as described in ["Placing the Model 275 into the Service](#page-17-0) [and Operating Position" on page 6.](#page-17-0)
- 19. Start the system as described in ["Starting the System" on page 7.](#page-18-0)

### <span id="page-28-0"></span>**PCI Adapter Dividers and Light Pipes**

The following procedures describe the removal and replacement of PCI adapter dividers and light pipes. Before performing the following procedures, read the ["Safety Notices" on page v.](#page-4-0)

#### **Removing a PCI Adapter Divider**

To remove a PCI adapter divider, do the following:

- 1. Stop the system as described in ["Stopping the System" on page 8.](#page-19-0)
- 2. Place the system into the service position as described in ["Placing the Model 275 into the Service and](#page-17-0) [Operating Position" on page 6.](#page-17-0)
- 3. Disconnect the power source to the system.

**Note:** This system may be equipped with a second power supply. Before continuing with this procedure, ensure that the system power source is completely disconnected.

- 4. Remove the service access cover as described in ["Removing the Service Access Cover" on page 9.](#page-20-0) See the following illustration.
- 5. Because the PCI adapter dividers are near to the PCI adapters, refer to ["Handling Static-Sensitive](#page-15-0) [Devices" on page 4.](#page-15-0) If the PCI adapter divider you are removing has PCI adapters adjacent to it, remove the adjacent PCI adapters as described in ["Removing a Non-Hot-Pluggable PCI Adapter" on](#page-24-0) [page 13](#page-24-0)
- 6. Locate the PCI adapter divider you want to remove.
- 7. If you are removing a short adapter divider, continue to the next step. If you are removing a long adapter divider, do the following:
	- a. Unlatch and open the PCI adapter light-pipe plate attached to the fan tray.
	- b. Note the guide grooves located toward the front of the system in the disk drive backplane for correct alignment.
- 8. Lift the PCI adapter divider from the system.
- 9. If you are removing a long PCI adapter divider that contains light pipes, do the following:
	- a. Note the location of each light pipe.
	- b. Carefully remove the light pipes from the long PCI adapter divider.

<span id="page-29-0"></span>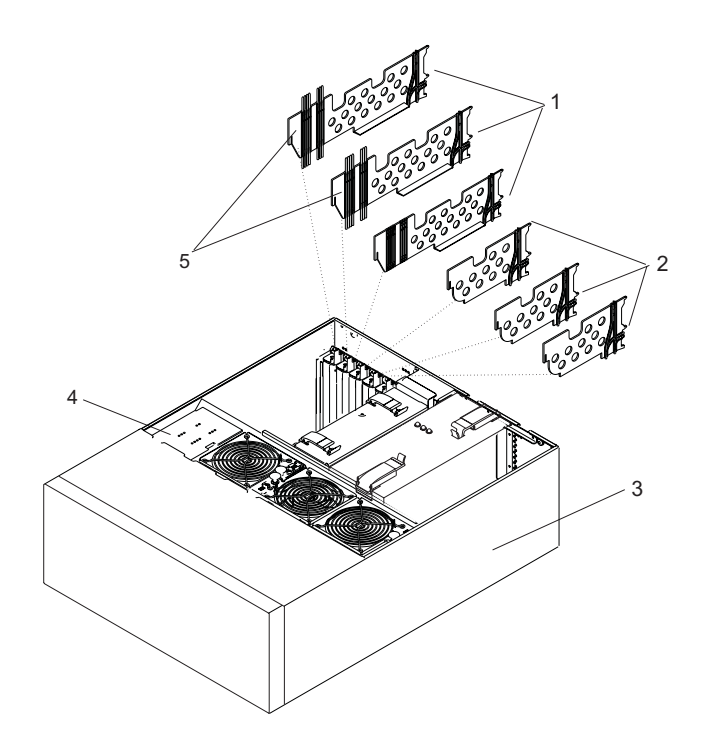

- **1** PCI Adapter Dividers (Long) **4** Fan Tray Light-Pipe Plate
- **2** PCI Adapter Dividers (Short) **5** Light Pipes
- **3** System in Service Position

#### **Replacing a PCI Adapter Divider**

To replace an adapter divider, do the following:

- 1. If you are replacing a long PCI adapter divider that should contain light pipes, do the following:
	- a. Identify the correct slots for the light pipes on long PCI adapter divider.
	- b. Carefully place the light pipes into the correct slots of the long PCI adapter divider.
- 2. Locate the PCI adapter divider slot you want to use.
- 3. Carefully grasp the adapter divider by its top edge, and align the adapter divider with the grooves at the front and rear of the system.
- 4. Press the adapter divider into place.
- 5. If necessary, replace the PCI adapter cards as described in ["Replacing or Installing a](#page-26-0) [Non-Hot-Pluggable PCI Adapter" on page 15.](#page-26-0)
- 6. If you are replacing or installing a short adapter divider, continue to the next step. If you are replacing or installing a long adapter, do the following:
	- a. Close and latch the PCI adapter light-pipe plate attached to the fan tray.
	- b. Note the guide grooves located toward the front of the system in the disk drive backplane, and align the adapter divider correctly.
- 7. Reconnect the power source to the system.
- 8. Replace the service access cover as described in ["Replacing the Service Access Cover" on page 9.](#page-20-0)
- 9. Return the system to the operating position as described in ["Placing the Model 275 into the Service](#page-17-0) [and Operating Position" on page 6.](#page-17-0)
- 10. Start the system as described in ["Starting the System" on page 7.](#page-18-0)

## <span id="page-30-0"></span>**Removing the PCI-Adapter-Divider Light Pipes**

To remove a PCI-adapter-divider light pipe, do the following:

- 1. Remove the PCI adapter divider as described in ["Removing a PCI Adapter Divider" on page 17.](#page-28-0)
- 2. Locate the light pipe you want to remove and note the location.
- 3. Pull the light pipe out of the PCI adapter divider.

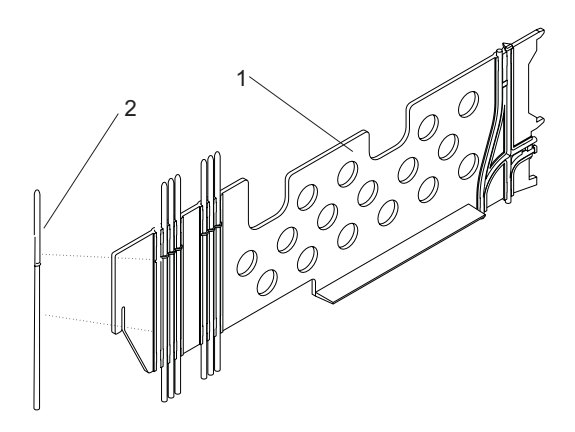

**1** PCI Adapter (Long) **2** Light Pipe

### **Replacing the PCI-Adapter-Divider Light Pipes**

To replace an PCI-adapter-divider light pipe, do the following:

- 1. Locate the light-pipe slot in the PCI adapter divider you want to use.
- 2. Place the light pipe into the slot, and press it into place.
- 3. Replace the PCI adapter divider as described in ["Replacing a PCI Adapter Divider" on page 18.](#page-29-0)

#### <span id="page-31-0"></span>**Service Processor Assembly**

The following procedures describe the removal and replacement of the service processor assembly. Before performing the following procedures, read ["Safety Notices" on page v.](#page-4-0)

#### **Removing the Service Processor Assembly**

To remove the service processor assembly, do the following:

- 1. Stop the system as described in ["Stopping the System" on page 8.](#page-19-0)
- 2. Place the system into the service position as described in ["Placing the Model 275 into the Service](#page-17-0) [and Operating Position" on page 6.](#page-17-0)
- 3. Write down the information displayed on the operator panel.
- 4. Disconnect the power source from the system.
	- **Note:** This system may be equipped with a second power supply. Before continuing with this procedure, ensure that the power source to the system has been completely disconnected.
- 5. Label and disconnect all cables connected to the service processor assembly.
- 6. Remove the service access cover as described in ["Removing the Service Access Cover" on page 9.](#page-20-0)
- 7. Before handling any card, board, or memory DIMM, refer to ["Handling Static-Sensitive Devices" on](#page-15-0) [page 4.](#page-15-0)
- 8. Locate the service processor assembly as shown in the following illustration.
- 9. Grasp the ends of the service processor assembly handles, and press the retractable spring-activated portion of each handle. This action releases the spring latch located on the bottom side of each handle.
- 10. Lift the service processor assembly handles until they are perpendicular (90 degrees) to the top of the assembly. By placing the handles perpendicular to the top of the service processor assembly, the base or hinged portion of each handle acts as a cam and helps pry the service processor assembly from its connector located on the system backplane.
- 11. Place the service processor assembly in a safe place.

<span id="page-32-0"></span>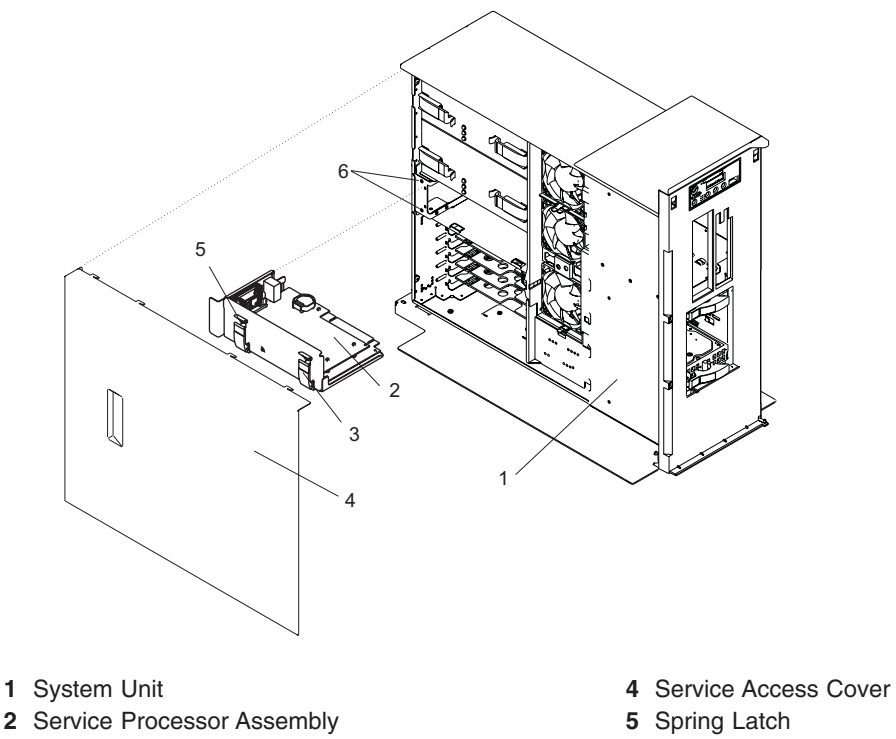

**3** Service Processor Assembly Handle (2)

- 
- **6** Service Processor Assembly Alignment Pin Holes

#### **Replacing the Service Processor Assembly**

To replace the service processor assembly, do the following:

- 1. Before handling any card, board, or memory DIMM, refer to ["Handling Static-Sensitive Devices" on](#page-15-0) [page 4.](#page-15-0)
- 2. Grasp the service processor assembly handles located on top of the new service processor assembly. Pivot the service processor handles upward to 90 degrees. This action puts the handle cams into the correct position to help seat the assembly into its connector.
- 3. Align the service processor assembly with the slot in the system chassis.
- 4. While holding the service processor assembly by the handles, lower the service processor assembly into place.
	- **Note:** Ensure that the two pins on the top flange of the service processor assembly align with the corresponding service processor assembly alignment pin holes in the rear bulkhead while you press the service processor assembly into place.
- 5. Press firmly on the top of the service processor assembly until you feel it lock into place.
- 6. Rotate the service processor assembly handles downward until they lock into place.
- 7. Replace the service access cover as described in ["Replacing the Service Access Cover" on page 9.](#page-20-0)
- 8. Reconnect cables to the service processor assembly.
- 9. Reconnect all system power cables.
- 10. Return the system to the operating position as described in ["Placing the Model 275 into the Service](#page-17-0) [and Operating Position" on page 6.](#page-17-0)
- 11. Start the system as described in ["Starting the System" on page 7.](#page-18-0)

#### <span id="page-33-0"></span>**Battery**

The following procedures describe the removal and replacement of the system battery. Before performing the following procedures, read the ["Safety Notices" on page v.](#page-4-0)

#### **CAUTION:**

**A lithium battery can cause fire, explosion, or severe burn. Do not recharge, disassemble, heat above 100°C (212°F), solder directly to the cell, incinerate, or expose cell contents to water. Keep away from children. Replace only with the part number specified for your system. Use of another battery may present a risk of fire or explosion.**

**The battery connector is polarized; do not attempt to reverse polarity.**

**Dispose of the battery according to local regulations.**

### **Removing and Replacing the Battery**

To remove and replace the battery, do the following:

- 1. Remove the service processor assembly as described in ["Removing the Service Processor Assembly"](#page-31-0) [on page 20.](#page-31-0)
- 2. Locate the battery on the service processor assembly.
- 3. Use your fingernail to pry the battery out of its plastic mount. After the bottom of the battery has cleared the top edge of the plastic mount, pull the battery up and away from the plastic mount.

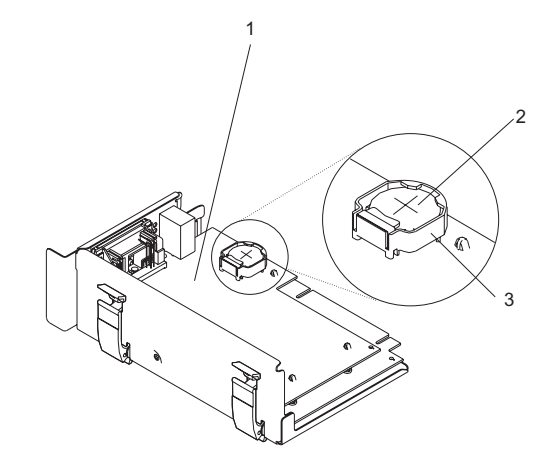

- **1** Service processor assembly
- **2** Battery
- **3** Battery plastic mount
- 4. Replace the battery with the correct part. For the battery part number, see ["System Unit Parts" on](#page-61-0) [page 50.](#page-61-0)
- 5. When installing the new battery, ensure that the battery polarity is correct. For this system, the positive (+) side of the battery should be facing up in its plastic mount.
- 6. Gently insert the new battery into its plastic mount.
- 7. Replace the service processor assembly in the system unit as described in ["Replacing the Service](#page-32-0) [Processor Assembly" on page 21.](#page-32-0)The system may stop and restart in order to reboot.
- 8. If you are running AIX, the **bootlist** command may need to be run while logged in as root user. This action rebuilds the customized boot list. IP (Internet protocol) parameters may also need to be reentered.

#### <span id="page-34-0"></span>**Hot-Swap System Fans**

The following procedures describe the removal and replacement of the hot-swap system fans. Before performing the following procedures, read the ["Safety Notices" on page v.](#page-4-0)

This system supports hot-swap and redundant cooling. The system electronics are cooled with three system cooling fans.

**Note:** Each fan unit has two LEDs on the top cover. The green LED indicates the fan is operating properly. The amber LED indicates a fan failure.

#### **Removing a Hot-Swap System Fan**

To remove a hot-swap system fan, do the following:

- 1. Place the system into the service position as described in ["Placing the Model 275 into the Service and](#page-17-0) [Operating Position" on page 6.](#page-17-0)
- 2. Remove the service access cover as described in ["Removing the Service Access Cover" on page 9](#page-20-0)
- 3. Locate the system fans, as shown in the following illustration.
- 4. Pull on the orange locking knob of the failing fan until you feel it unlock.
- 5. Press and hold the plastic tab attached to the fan tray away from the system fan.
- 6. Pull on the locking knob of the failing fan again until you feel the fan pull away from its connector.
- 7. Lift the failing fan unit out of the fan tray.

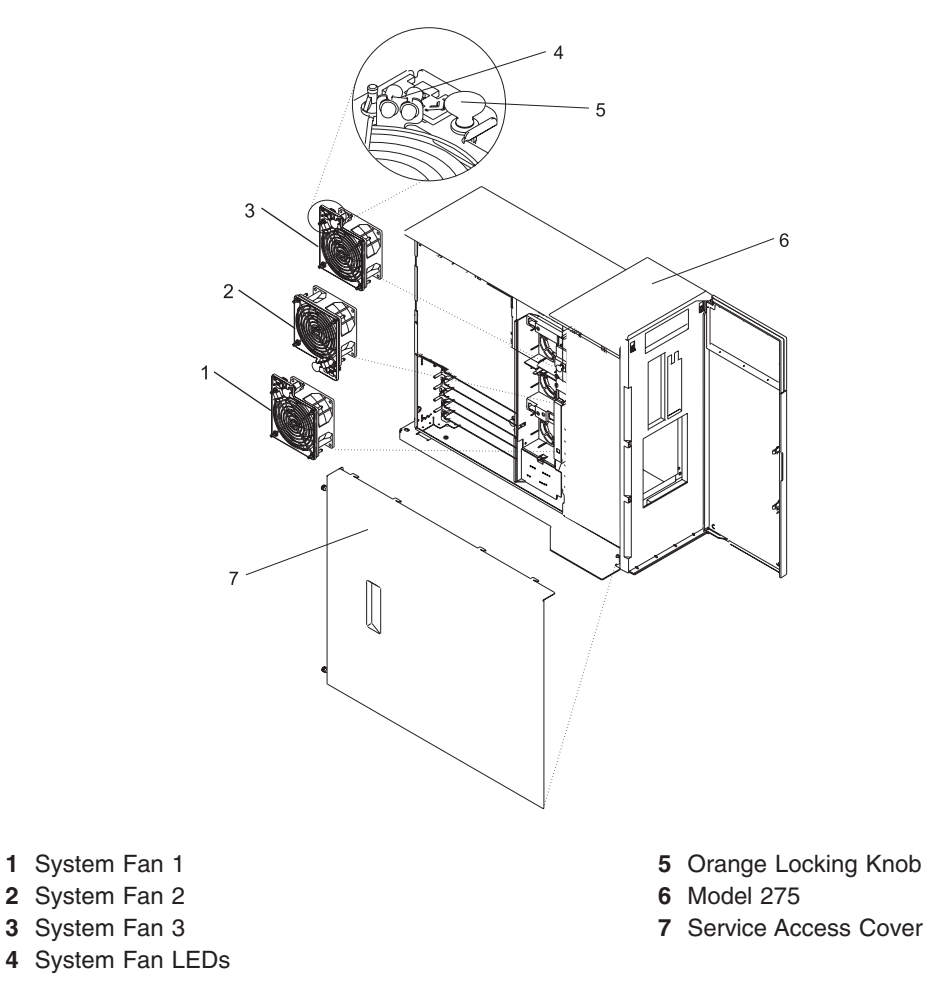

## <span id="page-35-0"></span>**Replacing a Hot-Swap System Fan**

To replace a hot-swap system fan, do the following:

- 1. Pull up on the orange locking knob on the replacement fan to ensure that it is in the unlocked position.
- 2. Align the fan with the slot in the fan tray assembly with the fan power plug over the connector.
- 3. Place the fan into the fan tray.
- 4. Press down on the fan to ensure that the power plug is connected.

**Note:** The fan starts to run when the power plug connects.

- 5. Press the locking knob down until you feel it lock into place.
- 6. Replace the service access cover as described in ["Replacing the Service Access Cover" on page 9.](#page-20-0)
- 7. Return the system to the operating position as described in ["Placing the Model 275 into the Service](#page-17-0) [and Operating Position" on page 6.](#page-17-0)
#### **Fan Tray Assembly**

The following procedures describe the removal and replacement of the fan tray assembly. Before performing the following procedures, read the ["Safety Notices" on page v.](#page-4-0)

The three system cooling fans rest in a fan tray. The fans can remain in the tray while the tray is removed or replaced.

### **Removing the Fan Tray Assembly**

To remove the fan tray assembly, do the following:

- 1. Stop the system as described in ["Stopping the System" on page 8.](#page-19-0)
- 2. Place the system into the service position as described in ["Placing the Model 275 into the Service](#page-17-0) [and Operating Position" on page 6.](#page-17-0)
- 3. Disconnect the power source from the system.

**Note:** This system may be equipped with a second power supply. Before continuing with this procedure, ensure that the power source to the system is completely disconnected.

- 4. Remove the service access cover as described in ["Removing the Service Access Cover" on page 9.](#page-20-0)
- 5. If your system does not contain a SCSI media device in the SCSI media-device bay, go to the next step. To identify the SCSI media device locations, see [Appendix C, "System Locations", on page 59.](#page-70-0) If your system does contain SCSI media device, do the following:
	- a. Remove the front bezel as described in ["Removing the Front Bezel" on page 11.](#page-22-0)
	- b. Press the blue media-bay-chassis latches and pull the media bay chassis forward in the system chassis but do not remove it from the system chassis. To identify the media-bay-chassis latches, see the illustrations in ["Removing the Media Bay Chassis" on page 38.](#page-49-0)
- 6. Locate the fan tray, as shown in the following illustration.
- 7. Release the LED light-pipe plate attached to the fan tray by pressing the latch attached to the disk drive backplane and rotating the plate up and off of the LED light pipes.
- 8. Pull up on the two blue locking knobs located at either end of the fan tray until you feel them unlock.
- 9. While holding the blue plastic tab on the back of the disk drive backplane, lift up on the end of the fan tray that is next to the tab until it clears the tab.
- 10. Using the two blue locking knobs at either end of the fan tray assembly, lift it straight up and out of the system unit.
- 11. If you are removing the fan tray as part of another procedure, return to that procedure. If you are removing the fan tray because the fan tray itself is damaged or failing to operate correctly, remove the three hot-swap system fans from the fan tray as described in ["Removing a Hot-Swap System Fan" on](#page-34-0) [page 23.](#page-34-0)

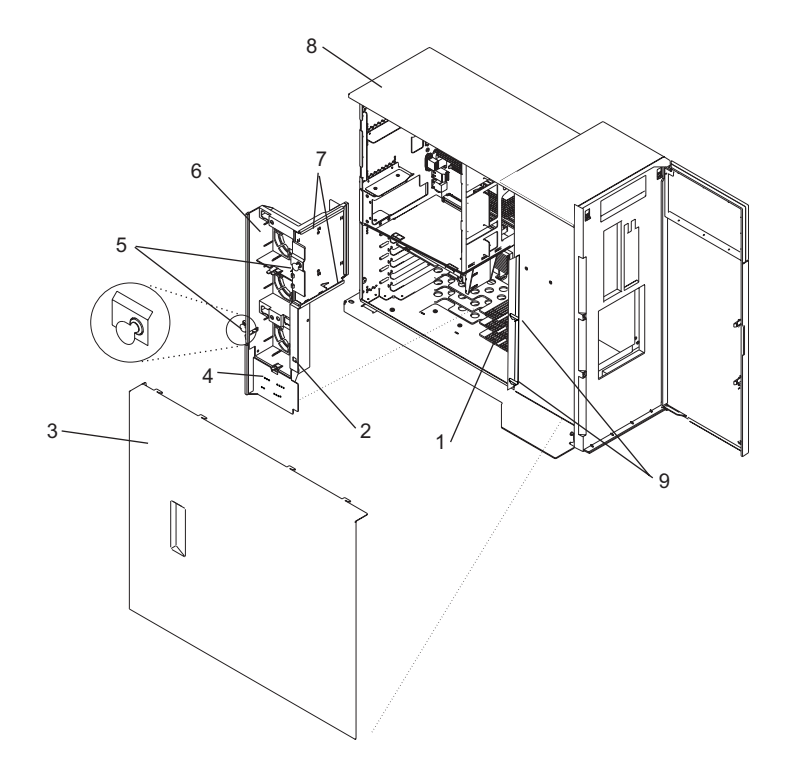

- **1** LED Light Pipes **6** Fan Tray
- **2** Disk Drive Backplane Latch Hole **7** Fan Tray Guides
- 
- 
- **5** Blue Locking Knobs
- 
- 
- **3** Service Access Cover **8** Model 275 (Shown Without a SCSI Media Device)
- **4** Fan Tray Light-Pipe Plate **9** Latches (Attached to Disk Drive Backplane or Filler)

#### **Replacing the Fan Tray Assembly**

To replace the fan tray, do the following:

- 1. If you are placing the fan tray assembly into the system as part of another procedure, continue to the next step. If you are replacing a failing or damaged fan tray with a new fan tray, place the three hot-swap system fans into the fan tray as described in ["Replacing a Hot-Swap System Fan" on](#page-35-0) [page 24](#page-35-0) before you continue to the next step.
- 2. Confirm that the blue locking knobs on the fan tray are in the unlocked position.
- 3. Align the guides on the front of the fan tray with the guide rails in the system chassis.
- 4. Lower the fan tray into the system, with the LED light-pipe cover plate toward the LED light pipes, and press it down into place.
- 5. Press the blue locking knobs down until you feel them lock.
- 6. Press the LED light-pipe cover plate down over the latch and LED light pipes until you feel it lock into place. Ensure the LED light pipes align with the appropriate holes in the LED light-pipe plate.
- 7. If your system does not contain a SCSI media device, go to the next step. If your system does contain SCSI media device, do the following:
	- a. Press the media bay chassis back into place until you feel the latches lock (see the illustrations in ["Removing the Media Bay Chassis" on page 38](#page-49-0) to identify the media-bay-chassis latches).
	- b. Replace the front bezel as described in ["Replacing the Front Bezel" on page 11](#page-22-0)
- 8. Replace the service access cover as described in ["Replacing the Service Access Cover" on page 9.](#page-20-0)
- 9. Return the system to the operating position as described in ["Placing the Model 275 into the Service](#page-17-0) [and Operating Position" on page 6.](#page-17-0)
- 10. Start the system as described in ["Starting the System" on page 7.](#page-18-0)

#### <span id="page-39-0"></span>**Media Devices**

The following procedures describe the removal and replacement of the media devices. Before performing the following procedures, read the ["Safety Notices" on page v.](#page-4-0)

#### **Notes:**

- 1. The two Slimline media bays can be used to house a CD-ROM, DVD-ROM, or diskette device. For the location of the two media bays, see [Appendix C, "System Locations", on page 59.](#page-70-0) However, if your system has a CD-ROM device, place it in media bay 3. The optional media device bay can house a SCSI media device, such as a DVD-RAM or tape drive.
- 2. Hot-swap devices are not supported in the media device bays.

Before performing this procedure, read the following:

- ["Safety Notices" on page v](#page-4-0)
- ["Laser Safety Information" on page vii](#page-6-0)

#### **Slimline Media Devices**

The following procedures describe the removal and replacement of the Slimline media devices.

If the Slimline media device is a DVD-RAM, then a single-ended cable will be connected to the rear of the media-bay-chassis backplane and routed through the system to a single-ended (SE) SCSI adapter. See the following illustrations.

#### **Notes:**

- 1. If a Slimline diskette device is installed, it must be placed in the right device slot on the Model 275. Having two diskette devices installed will result in an error.
- 2. Slimline media devices are not hot-swappable.

#### **Removing a Slimline Media Device**

To remove a Slimline media device, do the following:

- 1. Stop the system as described in ["Stopping the System" on page 8.](#page-19-0)
- 2. Place the system into the service position as described in ["Placing the Model 275 into the Service and](#page-17-0) [Operating Position" on page 6.](#page-17-0)
- 3. Disconnect the power source from the system.
	- **Note:** This system may be equipped with a second power supply. Before continuing with this procedure, ensure that the power source to the system is completely disconnected.
- 4. Remove the front bezel as described in ["Removing the Front Bezel" on page 11.](#page-22-0)
- 5. Push the blue plastic retaining tab away from the Slimline media device.
- 6. While holding the blue plastic retaining tab, grasp the device and pull it out of the system.

#### **Replacing or Installing a Slimline Media Device**

To replace or install a Slimline media device, do the following:

- 1. If necessary, while holding the blue plastic retaining tab, pull the filler panel out of the system.
- 2. Align the device with the Slimline media bay and push it into the system.
- 3. Return the system to the operating position as described in ["Placing the Model 275 into the Service](#page-17-0) [and Operating Position" on page 6.](#page-17-0)
- 4. Replace the front bezel as described in ["Replacing the Front Bezel" on page 11](#page-22-0)
- 5. Start the system as described in ["Starting the System" on page 7.](#page-18-0)

<span id="page-40-0"></span>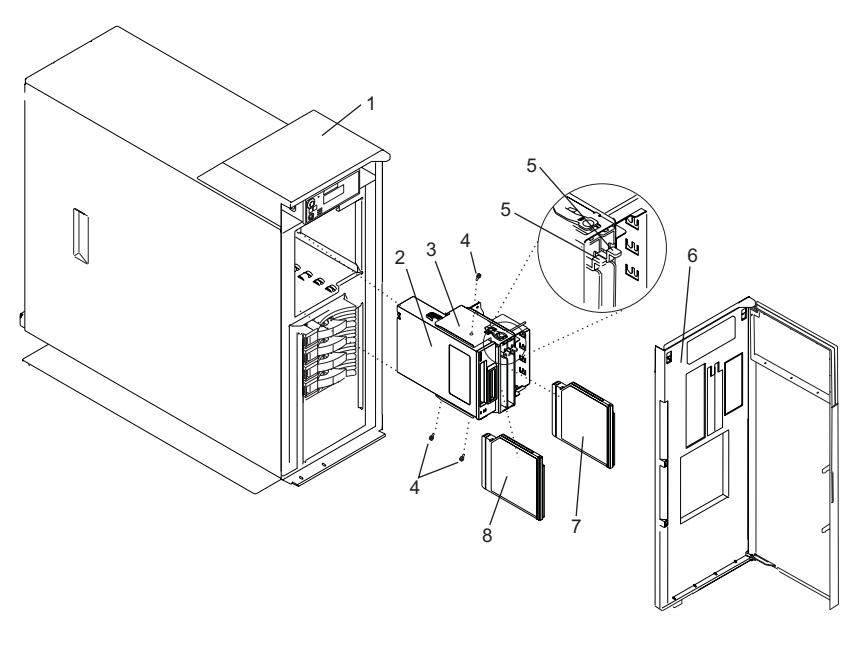

- 
- **2** Optional SCSI Media Device (Shown in Media Bay Chassis)
- 
- **4** Optional SCSI Media Device Screw (3)
- **1** System Unit **5** Blue Retaining Tab (For Slimline Devices) **6** Front Bezel
- **3** Media Bay Chassis **7** Slimline Diskette or Optical Device
	- **8** Slimline Optical Device

### **SCSI Media Devices**

A SCSI media device can be placed in the SCSI media-device bay. If a SCSI media device is installed in the system, then a power cable and a SCSI cable will be connected to the rear of the SCSI media device and routed to the appropriate connectors on the rear of the media-bay-chassis backplane or PCI adapter. If the SCSI media device is connected to a audio card, then a cable will be connected to the rear of the SCSI media device and routed through the system to the audio card. If the SCSI media device is a DVD-RAM, then a single-ended cable will be connected to the rear of the DVD-RAM and routed through the system to a single-ended (SE) SCSI adapter. See the illustration on page [31.](#page-42-0)

#### **Removing a SCSI Media Device**

To remove a SCSI media device, do the following:

- 1. Shut down the system as described in ["Stopping the System" on page 8.](#page-19-0)
- 2. Disconnect the power source from the system.

**Note:** This system may be equipped with a second power supply. Before continuing with this procedure, ensure that the power source to the system has been completely disconnected.

- 3. Place the system into the service position as described in ["Placing the Model 275 into the Service and](#page-17-0) [Operating Position" on page 6.](#page-17-0)
- 4. Remove the front bezel as described in ["Bezels" on page 11.](#page-22-0)
- 5. Remove the media bay chassis as described in ["Media Bay Chassis" on page 38.](#page-49-0)

**Note:** Look to see if any cables that are routed into the system are plugged into the connectors on the media bay chassis. If present, unplug the cables.

- 6. Unplug the SCSI cable and power cable from the rear of the SCSI media device and the backplane at the rear of the media bay chassis. If necessary, unplug any other cables from the rear of the SCSI media device or media bay chassis. To see the location and routing of the SCSI media-device cables, go to page [31.](#page-42-0)
- 7. Detach the SCSI media device from the media bay chassis by removing the SCSI media-device screws (see the illustrations on page"Removing SCSI Media-Device Cables").
- 8. Put the media device in a safe place.

#### **Replacing or Installing a SCSI Media Device**

To replace or install a SCSI media device, do the following:

- 1. Refer to ["Removing a SCSI Media Device" on page 29](#page-40-0) if a SCSI media device is present in the SCSI media-device bay.
- 2. Before handling any card, board, or memory DIMM, refer to ["Handling Static-Sensitive Devices" on](#page-15-0) [page 4.](#page-15-0)
- 3. Attach the SCSI media device to the media bay chassis using the SCSI media-device screws (see the illustrations on page"Removing SCSI Media-Device Cables").
- 4. Plug the SCSI cable and the power cable into rear of the SCSI media device and into the media bay-chassis backplane. If necessary, plug the audio card cable into the rear of the SCSI media device. To see the location and routing of the SCSI media-device cables, go to page [31.](#page-42-0)
- 5. Replace the media bay chassis as described in ["Media Bay Chassis" on page 38.](#page-49-0)

**Note:** Reconnect the cables that are routed into the system that were plugged into the connectors on the media bay chassis when it was removed.

- 6. Replace the bezel as described in ["Replacing the Front Bezel" on page 11.](#page-22-0)
- 7. Reconnect the power source to the system.
- 8. Return the system to the operating position as described in ["Placing the Model 275 into the Service](#page-17-0) [and Operating Position" on page 6.](#page-17-0)
- 9. Start the system as described in ["Starting the System" on page 7.](#page-18-0)

#### **Removing SCSI Media-Device Cables**

To remove a SCSI media-device cable, do the following:

- 1. Remove the media bay chassis as described in ["Removing the Media Bay Chassis" on page 38.](#page-49-0)
- 2. Identify the cable you want to remove. See the following illustrations.
- 3. Unplug the cable from its connectors on the SCSI media device and on the media bay chassis or audio card. If you are removing a audio-card cable, note how the cable is routed through the system so that you can replace it correctly.
- 4. Remove the cable from the media bay chassis or the system.

<span id="page-42-0"></span>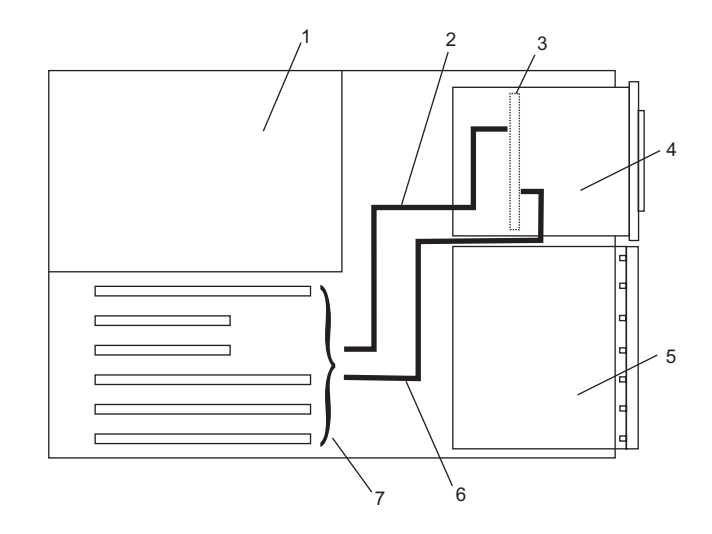

 System Unit - Top View in Service Position

Disk Drive Bay

- 
- Media-Bay-Chassis Backplane **7** PCI Adapter Slots
- SCSI Media Device
- SCSI Single-Ended Cable **6** Audio Card Cable
	-

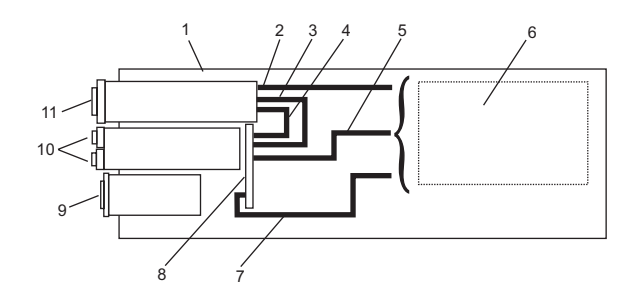

- System Unit (Side View in Service Position)
- DVD-RAM Cable (SCSI Media-Device )
- SCSI Media-Device Power Cable
- SCSI Media-Device SCSI Cable **10** Slimline Media Devices
- DVD-RAM Cable (Slimline Media-Device )
- PCI Adapter Slots

#### **Replacing SCSI Media-Device Cables**

To replace a SCSI media-device cable, do the following:

- 1. Identify the cable you want to replace.
- 2. Plug the cable into the appropriate connectors on the SCSI media device and on the media bay chassis or audio card. If you are replacing the audio-card cable, ensure that the cable is routed through the system properly.
- 3. Replace the SCSI media device as described in ["Replacing the Media Bay Chassis" on page 39.](#page-50-0)
- Audio-Card Cable
- Media Bay-Chassis Backplane
- Operator Panel or Filler
- 
- SCSI Media Device

#### <span id="page-43-0"></span>**Disk Drive Bezels and Fillers**

The following procedures describe the removal and replacement of disk drive bezels. Before performing the following procedures, read the ["Safety Notices" on page v.](#page-4-0) Each disk drive slot in the system must contain either a disk drive or the appropriate filler panel.

### **Removing a Disk Drive Bezel from a Disk Drive or Filler**

To remove a disk drive bezel from a disk drive or filler, do the following:

- 1. Remove the filler panel from the disk drive slot, or follow the procedures for removing a disk drive described in ["Hot-Swap Disk Drives" on page 33.](#page-44-0)
- 2. Remove the disk drive bezel from the front of the filler panel or disk drive. See the following illustration.
- 3. Attach the disk drive bezel to the front edge of the filler panel or replacement disk drive.
- 4. Place the filler panel in the empty disk drive slot, or follow the procedures for adding a disk drive as described in ["Hot-Swap Disk Drives" on page 33.](#page-44-0)

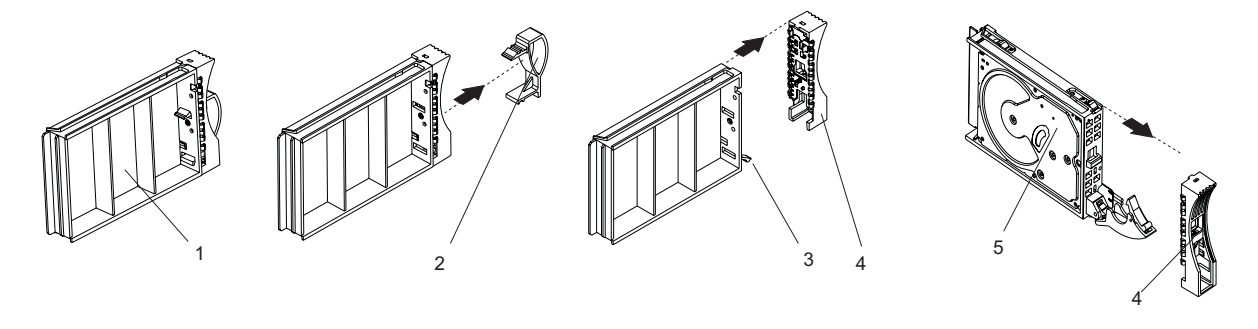

- **1** Filler Panel, Upside Down with Bezel Attached
- **2** Disk Drive Bezel Handle **5** Disk Drive
- **3** Filler Panel Release Tab
- **4** Disk Drive Bezel
	-

### **Replacing or Installing a Disk Drive Bezel onto a Disk Drive**

To replace or install a disk drive bezel onto a disk drive or filler, do the following:

- 1. Remove the disk drive filler panel from the slot you want to use by pressing the filler release tab located at the top front edge of the filler panel and pulling the filler out of the system.
- 2. Remove the disk drive bezel plug from the front of the filler panel.
- 3. Remove the disk drive bezel from the front edge of the filler panel.
- 4. Attach the disk drive bezel to the front of the disk drive.
- 5. Follow the procedures for adding a disk drive as described in ["Hot-Swap Disk Drives" on page 33.](#page-44-0)

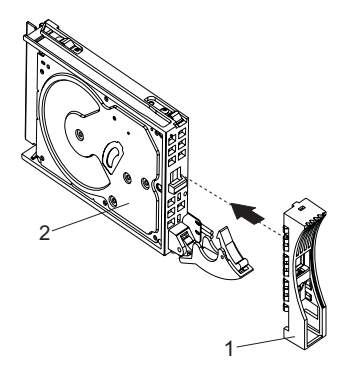

**1** Disk Drive Bezel **2** Disk Drive

#### <span id="page-44-0"></span>**Hot-Swap Disk Drives**

The following procedures describe the removal, replacement, and installation of hot-swap disk drives. Before performing the following procedures, read the ["Safety Notices" on page v.](#page-4-0)

**Note:** You do not have to power off the system to remove a hot-swap disk drive. Before you perform these procedures, ensure that you have taken the appropriate actions to back up the data for the drive you are removing, and that the drive has been removed from the configuration. Physically removing a hot-swap disk drive from the system before it has been removed from the system configuration can cause unrecoverable data corruption.

**Attention:** The Linux operating system does not support these hot-swappable procedures. Also, Linux does not support hot-swapping any hot-swappable disk drives. A system with Linux installed must be shut down and powered off before installing any disk drives. Use the procedures described in ["Removing a](#page-48-0) [Hot-Swap Disk Drive with the System Power Off" on page 37](#page-48-0) and ["Replacing or Installing a Hot-Swap Disk](#page-48-0) [Drive with the System Power Off" on page 37](#page-48-0) when replacing a disk drive with the Linux operating system installed.

### **Deconfiguring a Disk Drive for Removal**

Before a disk is removed from a volume group, all data should be backed up and the data removed from the disk to be replaced. Use AIX Logical Volume Manager to perform this task.

Before removing a disk drive from a volume group, do the following:

- 1. Log in as root user.
- 2. At the command line, type smitty.
- 3. Select **System Storage Manager (Physical and Logical Storage)** and press Enter.
- 4. Select **Logical Volume Manager** and press Enter.
- 5. Select **Volume Groups** and press Enter.
- 6. Select **Set Characteristics of a Volume Group** and press Enter.
- 7. Select **Remove a Physical Volume from a Volume Group**.
- 8. Press F4 to list the available volume groups, then select the volume group name and press Enter.
- 9. Press F4 to select a physical volume, and follow the instructions on the screen to select the physical volume. Press Enter.
- 10. Press F3 enough times to return to the first smitty menu. Select **System Storage Management (Physical and Logical Storage)**.
- 11. Select **Removable Disk Management**.
- 12. Select **Remove a Disk**.
- 13. Select the desired disk from the list on the screen and press Enter.
- 14. Follow the instructions on the screen to remove the drive.
- 15. When you are asked ″Are you sure?″, press Enter. The power LED on the drive that you selected will remain on.
- 16. Remove the disk drive by pulling the disk drive lever toward you until it is completely open (see the illustration in ["Removing a Hot-Swap Disk Drive" on page 34\)](#page-45-0). Then remove the disk drive from the slot. The LED on the top of the slot will turn off when the disk drive is removed.
- 17. Press F10 to exit smitty.

### **Configuring a Disk Drive after Replacement or Installation**

To configure a disk drive, do the following:

- 1. Log in as root user.
- 2. At the command line, type smitty.
- <span id="page-45-0"></span>3. Select **Devices**.
- 4. Select **Install/Configure Devices Added After IPL** and press Enter. Successful configuration is indicated by the OK message displayed next to the **Command** field at the top of the screen.
- 5. Press F3 to go back to the first menu and select **System Storage Management (Physical and Logical Storage)** and press Enter.
- 6. Select **Logical Volume Manager** and press Enter.
- 7. Select **Volume Groups** and press Enter.
- 8. Select **Set Characteristics of a Volume Group** and press Enter.
- 9. Select **Add a Physical Volume to a Volume Group**.
- 10. Fill in the fields for the drive you are adding to the system. Press F4 for a list of selections.
- 11. See the *AIX System Management Guide: Operating System and Devices* to finish the drive configuration.
- 12. Press F10 to exit smitty.

#### **Removing a Hot-Swap Disk Drive**

**Attention:** Before you perform the following procedure, back up the data for the drive you are removing, and ensure that the drive has been removed from the configuration. Physically removing a hot-swap drive from the system before it has been removed from the system configuration can cause unrecoverable data corruption. Refer to ["Deconfiguring a Disk Drive for Removal" on page 33.](#page-44-0)

**Attention:** The Linux operating system does not support these hot-swappable procedures. Also, Linux does not support hot-swapping any hot-swappable device. A system with Linux installed must be shut down and powered off before replacing any disk drive. Use the non-hot-swappable procedures when replacing a disk drive with the Linux operating system installed.

To remove a hot-swap disk drive, do the following:

- 1. Before removing the disk, ensure all data has been saved.
- 2. Deconfigure the drive you are removing from the system. See ["Deconfiguring a Disk Drive for](#page-44-0) [Removal" on page 33.](#page-44-0)
- 3. Open the front bezel door.
- 4. Locate the hot-swap disk drive you want to remove. Note the disk drive's bay location so that it can be replaced in the same slot. If you are removing a faulty disk drive, a lit amber LED located at the front of each disk drive will help you isolate the faulty drive.
- 5. Log in as root user.
- 6. At the command line, type smitty.
- 7. Select **System Storage Management (Physical and Logical Storage)**.
- 8. Select **Removable Disk Management**.
- 9. Select **Remove a Disk**.
- 10. Select the desired disk from the list on the screen and press Enter.
- 11. Remove the disk drive by placing the disk drive release handle into the open position (perpendicular to the drive) and pulling the hot-swap disk drive away from the bay. The lit LED on the disk drive will turn off when the disk drive is removed.

<span id="page-46-0"></span>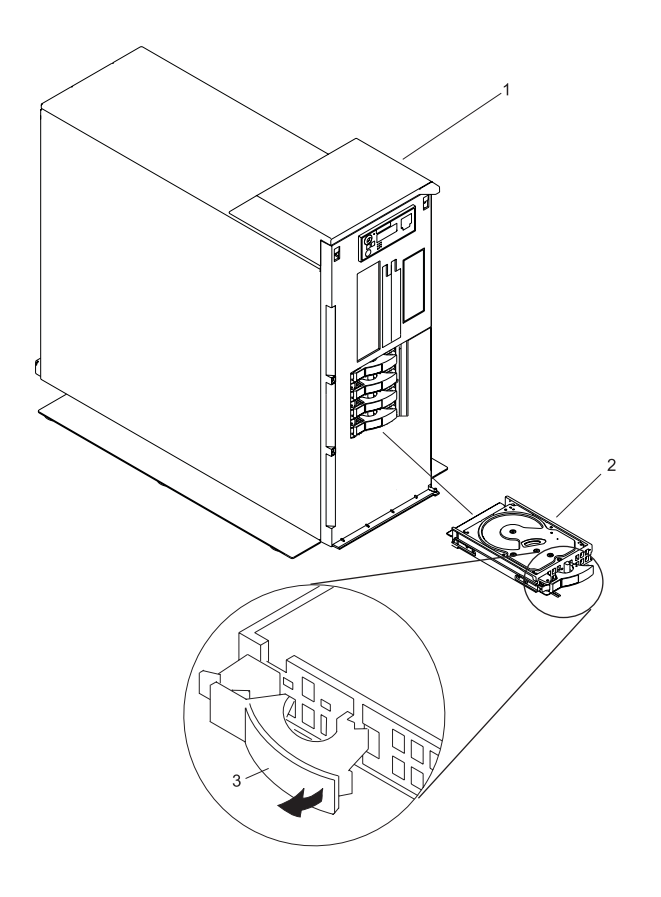

- **1** System Unit
- **2** Disk Drive
- **3** Disk Drive Release Handle
- 12. Press F10 to exit smitty.

### **Replacing or Installing a Hot-Swap Disk Drive**

**Attention:** Before you perform the following procedure, back up the data for the drive you are removing and remove the drive from the configuration. Physically removing a hot-swap drive from the system before it has been removed from the system configuration can cause unrecoverable data corruption. Refer to ["Deconfiguring a Disk Drive for Removal" on page 33.](#page-44-0)

If your system is set up to run HACMP clustering, *do not* use **Install/Configure Devices Added After IPL**. To determine the correct configuration method to use for the replacement disk, consult with your system administrator or software support representative.

**Attention:** The Linux operating system does not support these hot-swappable procedures. Also, Linux does not support hot-swapping any hot-swappable device. A system with Linux installed must be shut down and powered off before replacing any disk drive. Use the non-hot-swappable procedures when replacing a disk drive with the Linux operating system installed.

To replace or install a hot-swap disk drive, see the illustration on page [35](#page-46-0) and do the following:

- 1. Install the disk-drive bezel as described in ["Disk Drive Bezels and Fillers" on page 32.](#page-43-0)
- 2. Ensure the handle on the front of the disk drive is open (perpendicular to the drive).
- 3. Align the drive assembly so that it engages the guide rails in the bay.
- 4. Push the drive assembly into the bay until the drive handle engages the lock mechanism.
- 5. Push the disk drive handle in until it locks. The LED on the disk drive will turn on.
- 6. Log in as root user.
- 7. At the command line, type smitty.
- 8. Select **Devices**.
- 9. Select **Install/Configure Devices Added After IPL** and press Enter. Successful configuration is indicated by the OK message displayed next to the **Command** field at the top of the screen.
- 10. Press F10 to exit **smitty**.
- 11. Close the bezel door.

### <span id="page-48-0"></span>**Removing a Hot-Swap Disk Drive with the System Power Off**

A hot-swap disk drive is removed from the system with the system power off when the system is running Linux or a system failure has occurred.

**Attention:** Before you perform the following procedure, if your system is operational, back up the data for the drive you are removing, and ensure that the drive has been removed from the configuration. Physically removing a hot-swap drive from the system before it has been removed from the system configuration can cause unrecoverable data corruption. Refer to ["Deconfiguring a Disk Drive for Removal"](#page-44-0) [on page 33.](#page-44-0)

To remove a hot-swap disk drive with the system power off, see the illustration on page [35](#page-46-0) and do the following:

- 1. If the system is operational, stop the system as described in ["Stopping the System" on page 8.](#page-19-0) If the system is not operational, go to step 3.
- 2. Ensure all data on the disk has been saved.
- 3. Open the front bezel door.
- 4. Locate the hot-swap disk drive you want to remove. Note the disk drive's bay location so that it can be replaced in the same slot.
- 5. Remove the disk drive by placing the disk drive release handle into the open position (perpendicular to the drive) and pulling the hot-swap disk drive away from the bay. See the illustration on page [35.](#page-46-0)

#### **Replacing or Installing a Hot-Swap Disk Drive with the System Power Off**

A hot-swap disk drive is replaced or installed into the system with the system power off when the system is running Linux or a system failure has occurred.

To replace or install a hot-swap disk drive with the system power off, see the illustration on page [35](#page-46-0) and do the following:

- 1. Install the disk-drive bezel as described in ["Disk Drive Bezels and Fillers" on page 32.](#page-43-0)
- 2. Ensure the handle on the front of the disk drive is open (perpendicular to the drive).
- 3. Align the drive assembly so that it engages the guide rails in the bay.
- 4. Push the drive assembly into the bay until the drive handle engages the lock mechanism.
- 5. Push the disk drive handle in until it locks.
- 6. If the system is operational, start the system as described in ["Starting the System" on page 7.](#page-18-0)
- 7. Close the bezel door.

#### <span id="page-49-0"></span>**Media Bay Chassis**

The following procedures describe the removal and replacement of the media bay chassis. Before performing the following procedures, read the ["Safety Notices" on page v.](#page-4-0)

#### **Removing the Media Bay Chassis**

To remove the media bay chassis, do the following:

- 1. Stop the system as described in ["Stopping the System" on page 8.](#page-19-0)
- 2. Place the system into the service position as described in ["Placing the Model 275 into the Service and](#page-17-0) [Operating Position" on page 6.](#page-17-0)
- 3. Disconnect the power source from the system.
	- **Note:** This system may be equipped with a second power supply. Before continuing with this procedure, ensure that the power source to the system has been completely disconnected.
- 4. Remove the front bezel as described in ["Bezels" on page 11.](#page-22-0)
- 5. Press the media bay chassis latches, and pull the bay chassis out of the system chassis.
	- **Note:** If there is a SCSI media device installed in the SCSI media-device bay, a sound cable might be connected to the rear of SCSI media device. Look for the cable as you remove the media bay from the system chassis. If the cable is present, unplug it from the rear of the SCSI media device. For more information, see ["Media Devices" on page 28.](#page-39-0)
- 6. Unplug the operator panel cable from the media bay chassis as you remove the media bay chassis from the system chassis.

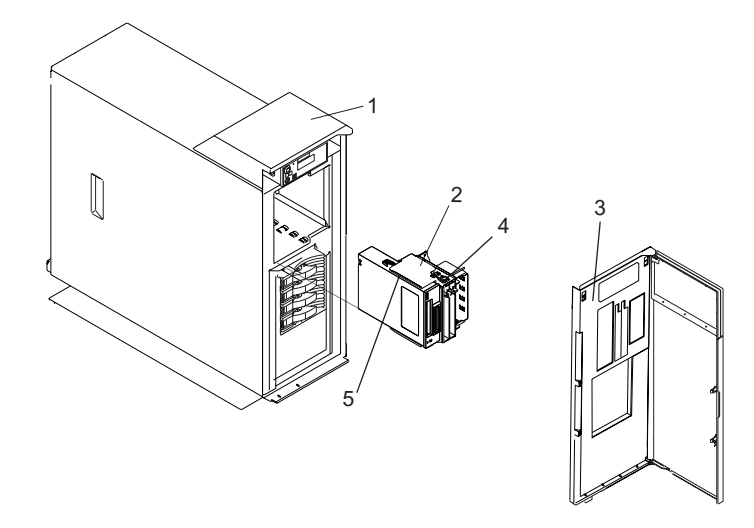

- 
- **2** Media Bay Chassis (Drives Installed) **5** Guide Rails
- **3** Front Bezel
- **1** System Unit **4** Media Bay Chassis Latch (One on Each Side)
	-

### <span id="page-50-0"></span>**Replacing the Media Bay Chassis**

To replace the media bay chassis, do the following:

- 1. Align the media bay chassis with the chassis opening and press into place until you feel the latches lock.
- 2. Replace the front bezel as described in ["Bezels" on page 11.](#page-22-0)
- 3. Reconnect all system power cables.
- 4. Return the system to the operating position as described in ["Placing the Model 275 into the Service](#page-17-0) [and Operating Position" on page 6.](#page-17-0)
- 5. Start the system as described in ["Starting the System" on page 7.](#page-18-0)

#### **Operator Panel Power Cable**

The following procedures describe the removal and replacement of the operator panel power cable. Before performing the following procedures, read the ["Safety Notices" on page v.](#page-4-0)

#### **Removing the Operator Panel Power Cable**

To remove the operator panel power cable, do the following:

- 1. Stop the system as described in ["Stopping the System" on page 8.](#page-19-0)
- 2. Disconnect the power source from the system.

**Note:** This system may be equipped with a second power supply. Before continuing with this procedure, ensure that the power source to the system has been completely disconnected.

- 3. Place the system into the service position as described in ["Placing the Model 275 into the Service and](#page-17-0) [Operating Position" on page 6.](#page-17-0)
- 4. Remove the front bezel as described in ["Removing the Front Bezel" on page 11.](#page-22-0)
- 5. Remove the media bay chassis as described in ["Removing the Media Bay Chassis" on page 38.](#page-49-0)
- 6. Locate the operator panel, as shown in the following illustrations.
- 7. Remove the operator panel by pressing the locking tabs located on either side of the panel, grasping the edges of the panel, and pulling it out of its bay.
- 8. Disconnect the operator panel power cable from the rear of the operator panel.

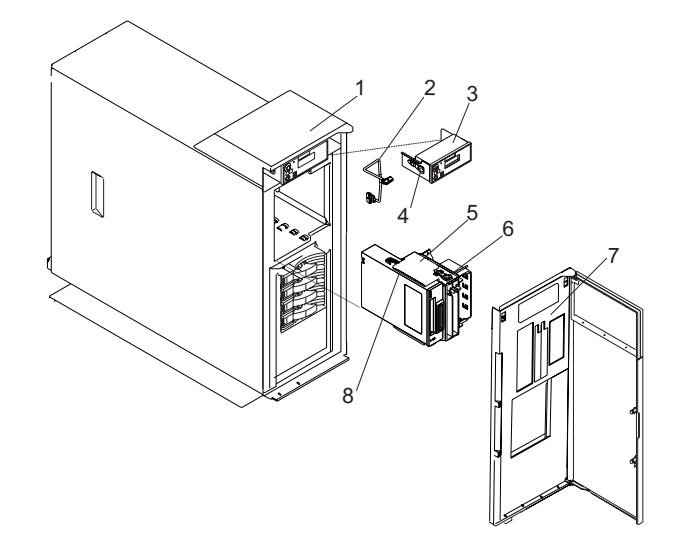

- 
- 
- **3** Operator Panel **7** Front Bezel
- **4** Operator Panel Locking Tab (2) **8** Media Bay Chassis Guide Rail
- **1** System Unit **5** Media Bay Chassis (Shown With SCSI Media Drive Installed)
- **2** Operator Panel Power Cable **6** Media Bay Chassis Locking Tab (2)
	-
	-

### **Replacing the Operator Panel Power Cable**

To replace the operator panel power cable, do the following:

- 1. Connect the operator panel power cable to the connector at the rear of the operator panel.
- 2. Carefully slide the operator panel into the operator panel bay until you feel the locking tabs lock in place. Note how the operator panel power cable must be routed through the system chassis before being connected to the media bay chassis.
- 3. Connect the the operator panel power cable to the media bay.
- 4. Replace the media bay chassis as described in ["Replacing the Media Bay Chassis" on page 39.](#page-50-0)
- 5. Replace the front bezel as described in ["Replacing the Front Bezel" on page 11.](#page-22-0)
- 6. Return the system to the operating position as described in ["Placing the Model 275 into the Service](#page-17-0) [and Operating Position" on page 6.](#page-17-0)
- 7. Reconnect the system to the power source.
- 8. Start the system as described in ["Starting the System" on page 7.](#page-18-0)

### **Power Supply**

The following procedures describe the removal, replacement, and installation of the power supply. This system can have up to two power supplies. The system power can remain on under the following conditions:

- When installing a second power supply.
- When one of two power supplies present in the system is replaced.

Before performing the following procedures, read the ["Safety Notices" on page v.](#page-4-0)

Use one of the following proceedures to remove, replace, or install a power supply:

- v If you are installing an option that requires removal of the power supplies, go to ["Removing a Power](#page-54-0) [Supply with the System Power Off" on page 43.](#page-54-0)
- If you are replacing the primary power supply, and it is the only power supply present in the system, go to ["Removing a Power Supply with the System Power Off" on page 43.](#page-54-0)
- If you are installing a second power supply, or replacing one of two power supplies present in the system, go to ["Installing or Replacing a Power Supply with the System Power On" on page 46.](#page-57-0)

#### **DANGER**

**Do not attempt to open the covers of the power supply. Power supplies are not serviceable and are to be replaced as a unit. D02**

#### **Power Supply LEDs**

The power supply has three LEDs; two green LEDs (ac power good and dc power good), and one amber LED, which indicate the power supply status. If both of the green LEDs are on solid (not blinking) and the amber LED is off, then the power supply is operating correctly. If the ac power good LED is on, the dc power good LED is blinking, and the amber LED is off, then the system is turned off, but the power supply is still connected to the power source. If the amber LED is active, then the power supply is not operating correctly.

### <span id="page-54-0"></span>**Removing a Power Supply with the System Power Off**

Before performing the following procedure, read and understand all of the safety notices beginning with ["Safety Notices" on page v.](#page-4-0)

To remove a power supply with the system power off, do the following:

- 1. Stop the system as described in ["Stopping the System" on page 8.](#page-19-0)
- 2. Place the system into the service position as described in ["Placing the Model 275 into the Service and](#page-17-0) [Operating Position" on page 6.](#page-17-0)
- 3. Remove the service access cover as described in ["Removing the Service Access Cover" on page 9.](#page-20-0)
- 4. Remove the power cable from the rear of the power supply you want to remove.
- 5. Wait at least 10 seconds before performing the next step.
- 6. Grasp the ends of the power supply handles, and press the retractable spring-activated portion of each handle. This action releases the spring latch located on the bottom side of each handle. See the following illustration.

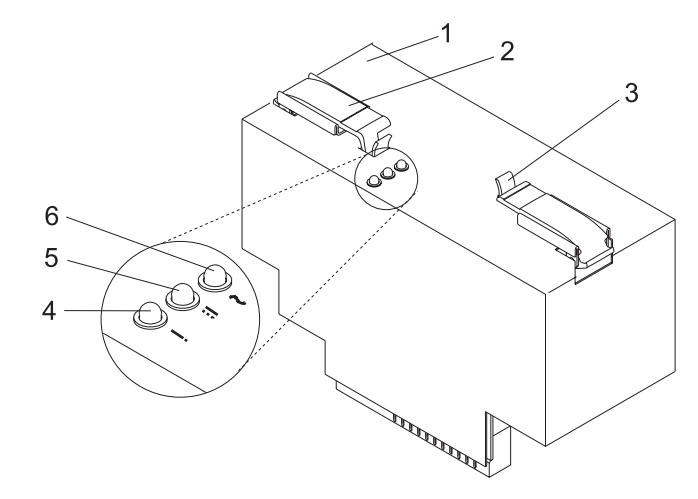

- **2** Power supply handle (2) **5** DC Good LED (Green)
- 
- **1** Power supply **4** Fault LED (Amber)
	-
- **3** Spring Latch (2) **6** AC Good LED (Green)

7. Lift the power supply release handles until they are perpendicular (90 degrees) to the top of the power supply. By placing the handles perpendicular to the top of the power supply, the base or hinged portion of each handle acts as a cam and helps pry the power supply from its connector located on the system backplane.

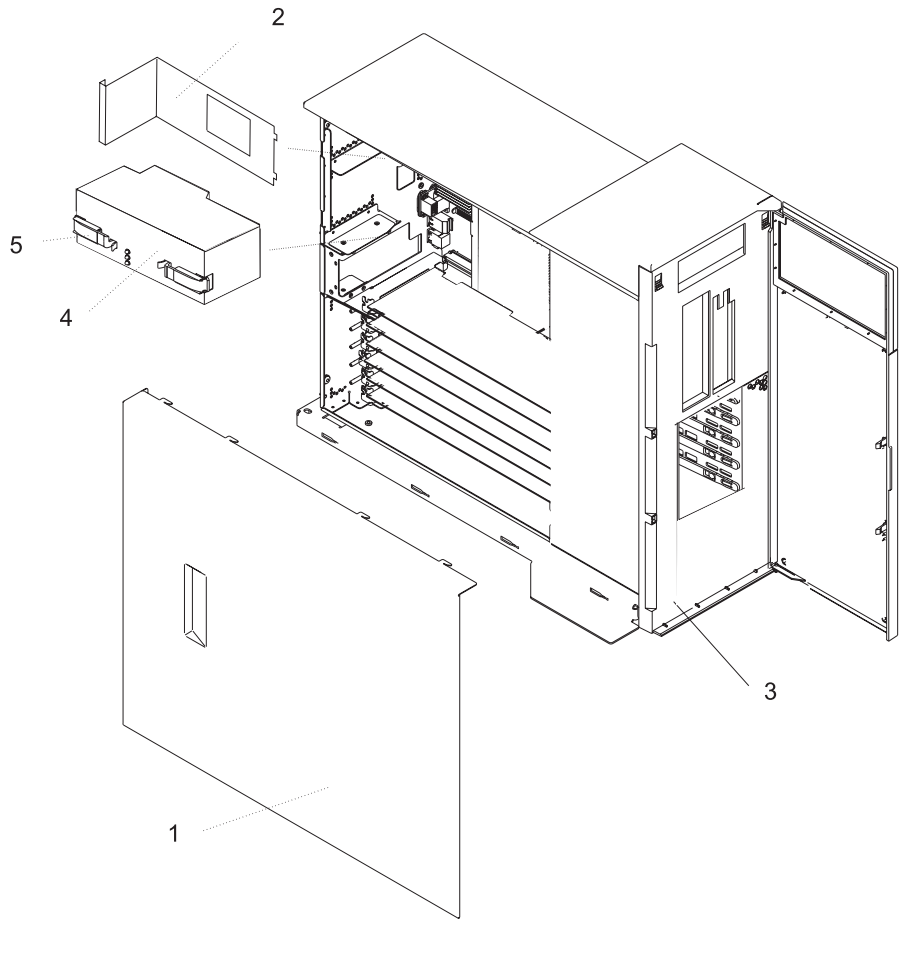

- 
- 
- **3** System
- **1** Service Access Cover **4** Power Supply #1 (Primary)
- **2** Power Supply Filler Panel **5** Power Supply Release Handle
- 
- 8. After the power supply is released from its connector, pull the power supply straight out from the system.

### **Replacing a Power Supply with the System Power Off**

Before performing the following procedure, read and understand all of the safety notices beginning with ["Safety Notices" on page v.](#page-4-0)

#### **Notes:**

- 1. Do not connect the power cables to the power source until you are instructed to do so.
- 2. During normal operation, the secondary power-supply bay must have either a power supply or filler panel installed for proper cooling.

To replace a power supply, do the following:

- 1. Ensure the system is in the service position as described in ["Placing the Model 275 into the Service](#page-17-0) [and Operating Position" on page 6.](#page-17-0)
- 2. Ensure the service access cover has been removed as described in ["Removing the Service Access](#page-20-0) [Cover" on page 9.](#page-20-0)
- 3. Grasp the power supply handles located on top of the new power supply. Pivot the power supply handles upward to 90 degrees. This action puts the handle cams into the correct position to help seat the power supply into its connector.
- 4. Carefully insert the new power supply into the power supply bay.
- 5. Lower the power supply handles, carefully pressing the power supply into the connector. The spring latch located on the underside of each handle will snap into place, indicating that the power supply is seated correctly and locked into position.

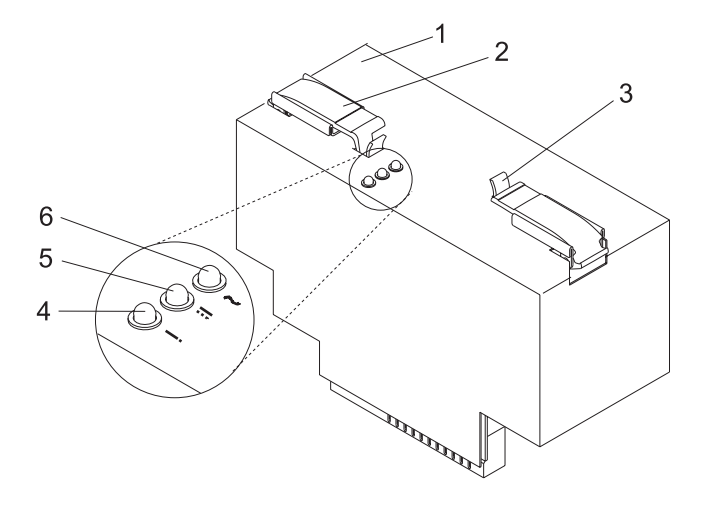

- 
- **2** Power supply handle (2) **5** DC Good LED (Green)
- 
- **1** Power supply **4** Fault LED (Amber)
	-
- **3** Spring Latch (2) **6** AC Good LED (Green)
- 6. Plug the power cables into the rear of the power supply.
- 7. Note the state of the LEDs on the top of the power supply. If the LEDs indicate the power supply is operating normally, continue to the next step. If not, remove the power supply from the system and repeat the procedure starting with step 3. If, after repeating the procedure, the power supply in not operating normally, contact your service representative.
- 8. Replace the service access cover as described in ["Replacing the Service Access Cover" on page 9.](#page-20-0)
- 9. Return the system to the operating position as described in ["Placing the Model 275 into the Service](#page-17-0) [and Operating Position" on page 6.](#page-17-0)
- 10. Start the system as described in ["Starting the System" on page 7.](#page-18-0)

### <span id="page-57-0"></span>**Installing or Replacing a Power Supply with the System Power On**

The system power can remain on when a second power supply installed or when one of two power supplies present in the system is replaced.

To install a second power supply, or to replace a failing power supply when two are present in the system, do the following:

- 1. Place the system into the service position as described in ["Placing the Model 275 into the Service](#page-17-0) [and Operating Position" on page 6.](#page-17-0)
- 2. Remove the service access cover as described in ["Removing the Service Access Cover" on page 9.](#page-20-0)
- 3. Ensure the power supply bay is empty by doing one of the following:
	- a. Remove the power supply filler by grasping the handle and pulling the filler inward and then up and out of the system.
	- b. Remove a failing power supply by doing the following:
		- 1) Remove the power cable from the rear of the failing power supply.
		- 2) Grasp the ends of the power supply handles, and press the retractable spring-activated portion of each handle. This action releases the spring latch located on the bottom side of each handle. See the following illustration.
		- 3) Lift the power supply release handles until they are perpendicular (90 degrees) to the top of the power supply. By placing the handles perpendicular to the top of the power supply, the base or hinged portion of each handle acts as a cam and helps pry the power supply from its connector located on the system backplane.
		- 4) After the power supply is released from its connector, pull the power supply straight out from the system.
- 4. Grasp the power supply handles located on top of the new power supply. Pivot the power supply handles upward to 90 degrees. This action puts the handle cams into the correct position to help seat the power supply into its connector.
- 5. Carefully insert the new power supply into the power supply bay.
- 6. Lower the power supply handles, carefully pressing the power supply into the connector. The spring latch located on the underside of each handle will snap into place, indicating that the power supply is seated correctly and locked into position.

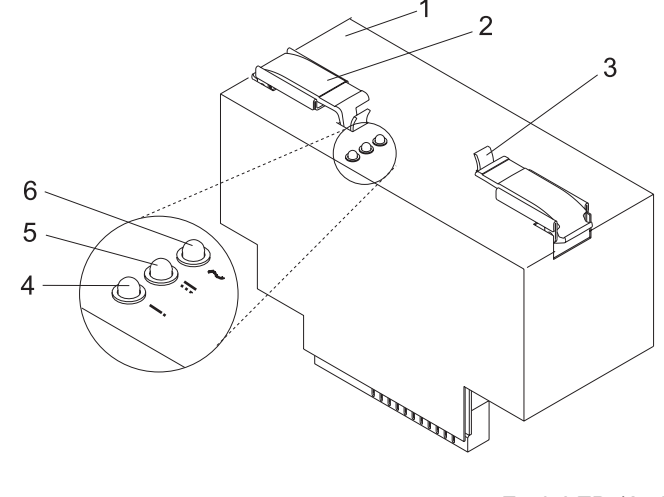

- **1** Power supply **4** Fault LED (Amber)
- 
- 
- **2** Power supply handle (2) **5** DC Good LED (Green)
- **3** Spring Latch (2) **6** AC Good LED (Green)

7. Plug the second power cable into the rear of the new power supply.

**Note:** Do not connect the power cable to the power source until you are instructed to do so.

- 8. Connect the power source to the system.
- 9. Note the state of the LEDs on the top of the power supply. If the LEDs indicate the power supply is operating normally, continue to the next step. If not, remove the power supply from the system and repeat the procedure starting with step [5 on page 46.](#page-57-0) If, after repeating the procedure, the power supply in not operating normally, contact your service representative.
- 10. Replace the service access cover as described in ["Replacing the Service Access Cover" on page 9.](#page-20-0)
- 11. Return the system to the operating position as described in ["Placing the Model 275 into the Service](#page-17-0) [and Operating Position" on page 6.](#page-17-0)

# **Chapter 3. Parts Information**

This chapter contains parts information for the IntelliStation POWER 9114 Model 275 .

## **System Unit Parts**

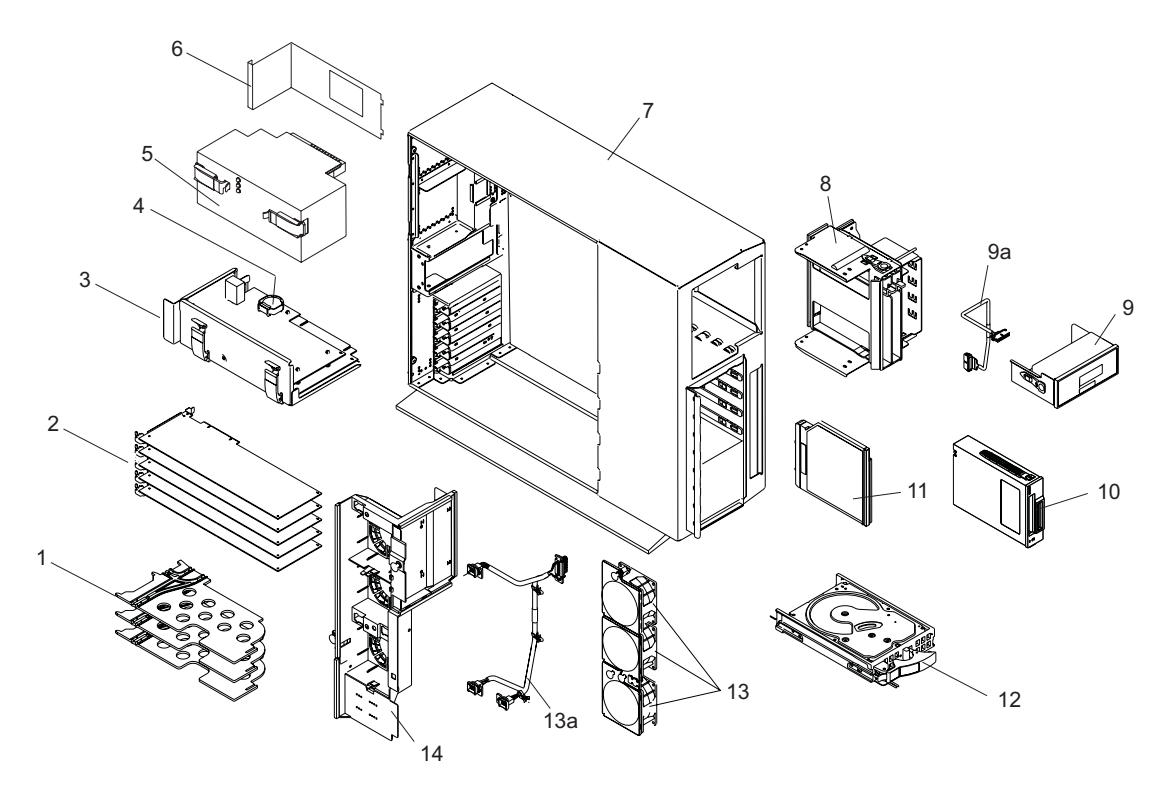

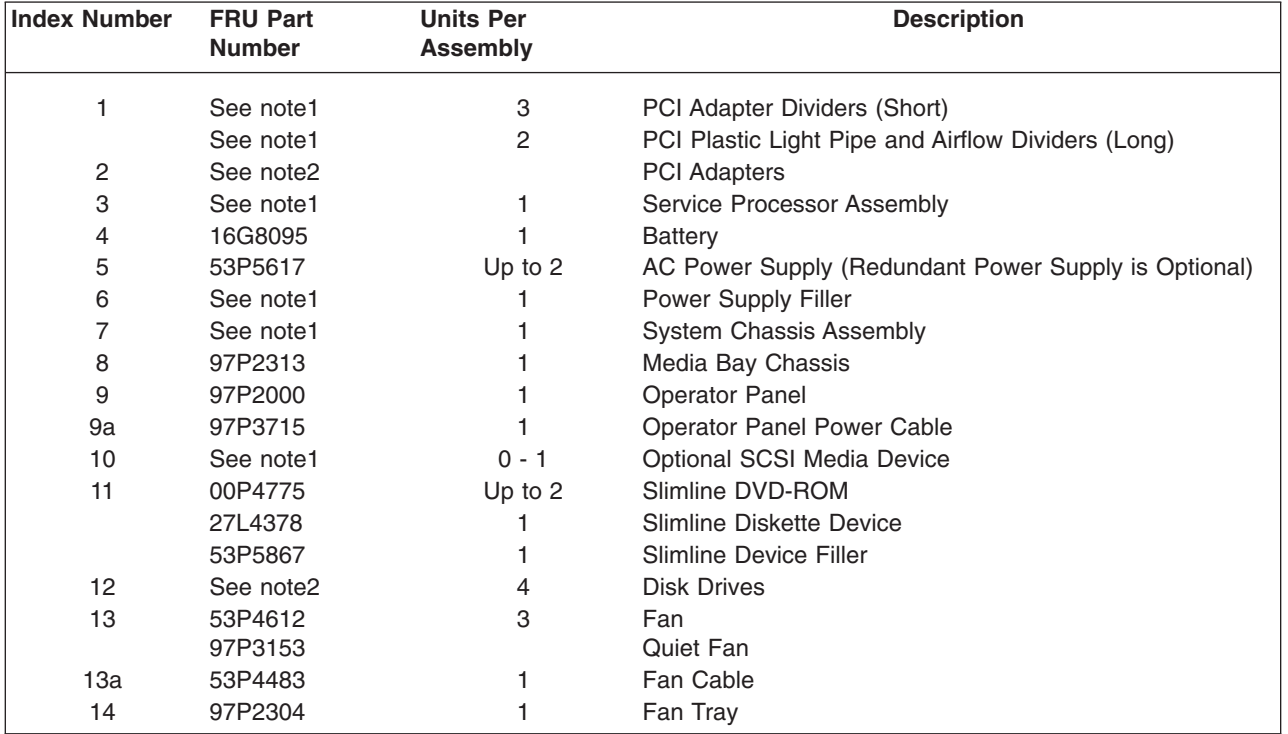

#### **Notes:**

- 1. For reference only.
- 2. See *RS/6000* @server *pSeries Adapters, Devices, and Cable Information for Multiple Bus Systems,* order number SA38-0516, contains information about adapters, devices, and cables for your system.

### **Model 275 Parts**

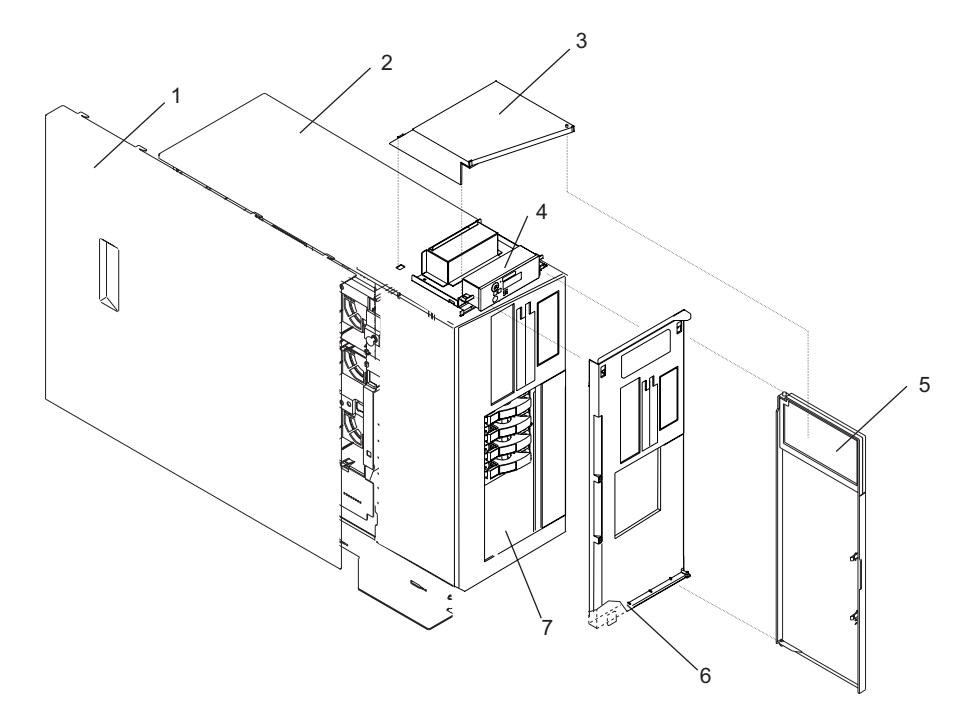

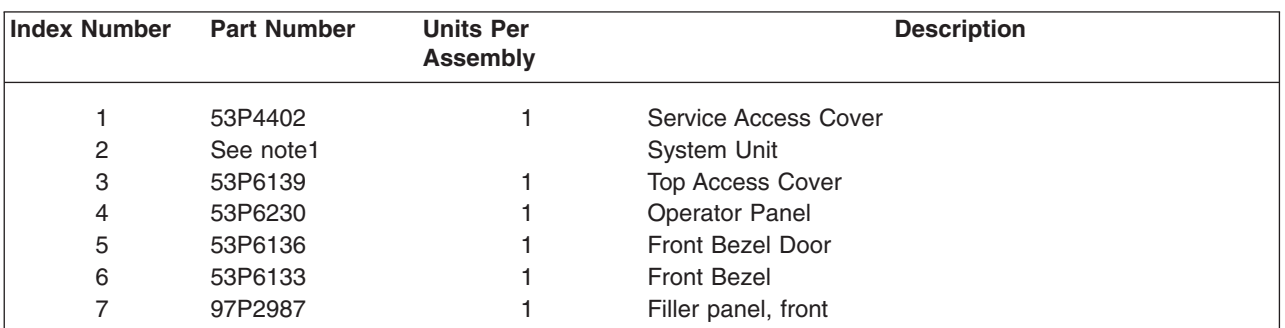

#### **Notes:**

- 1. For reference only.
- 2. See *RS/6000* @server *pSeries Adapters, Devices, and Cable Information for Multiple Bus Systems*, order number SA38-0516, contains information about adapters, devices, and cables for your system.

## **Power Cable**

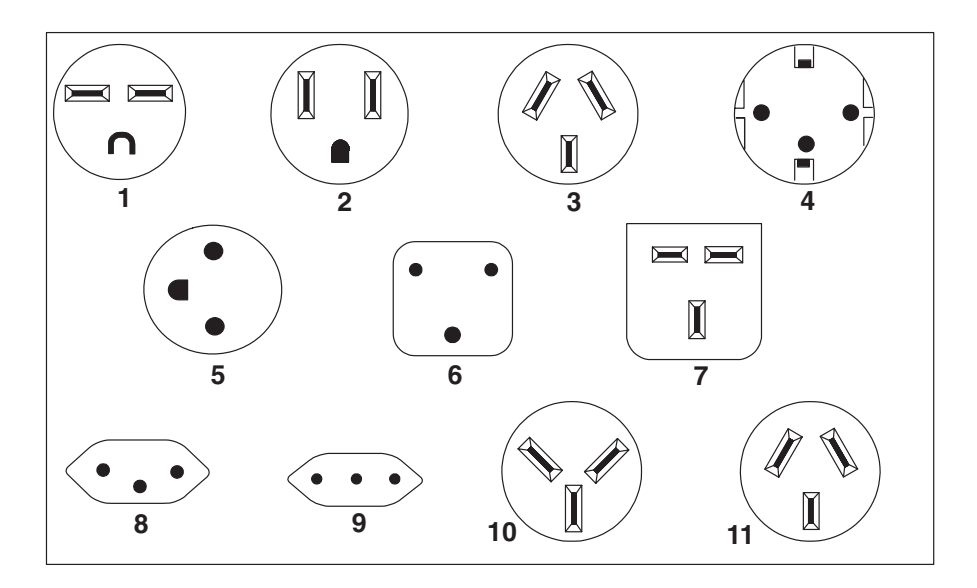

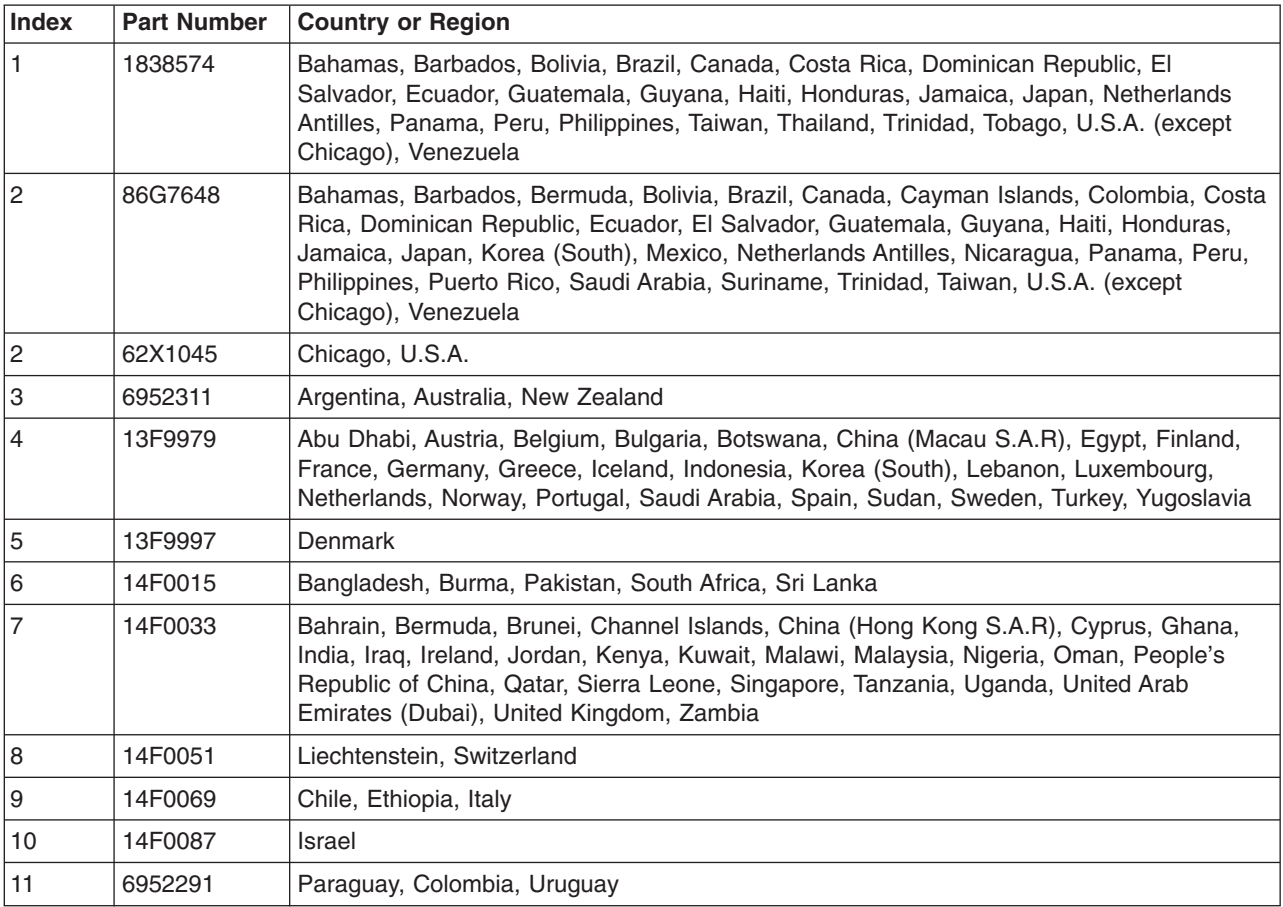

## **Keyboards and Mouse (White)**

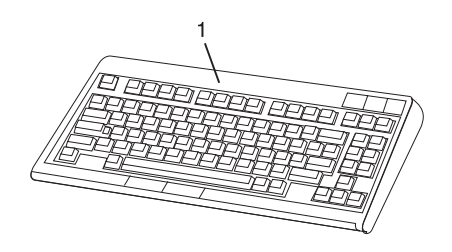

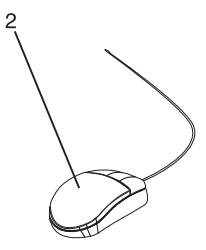

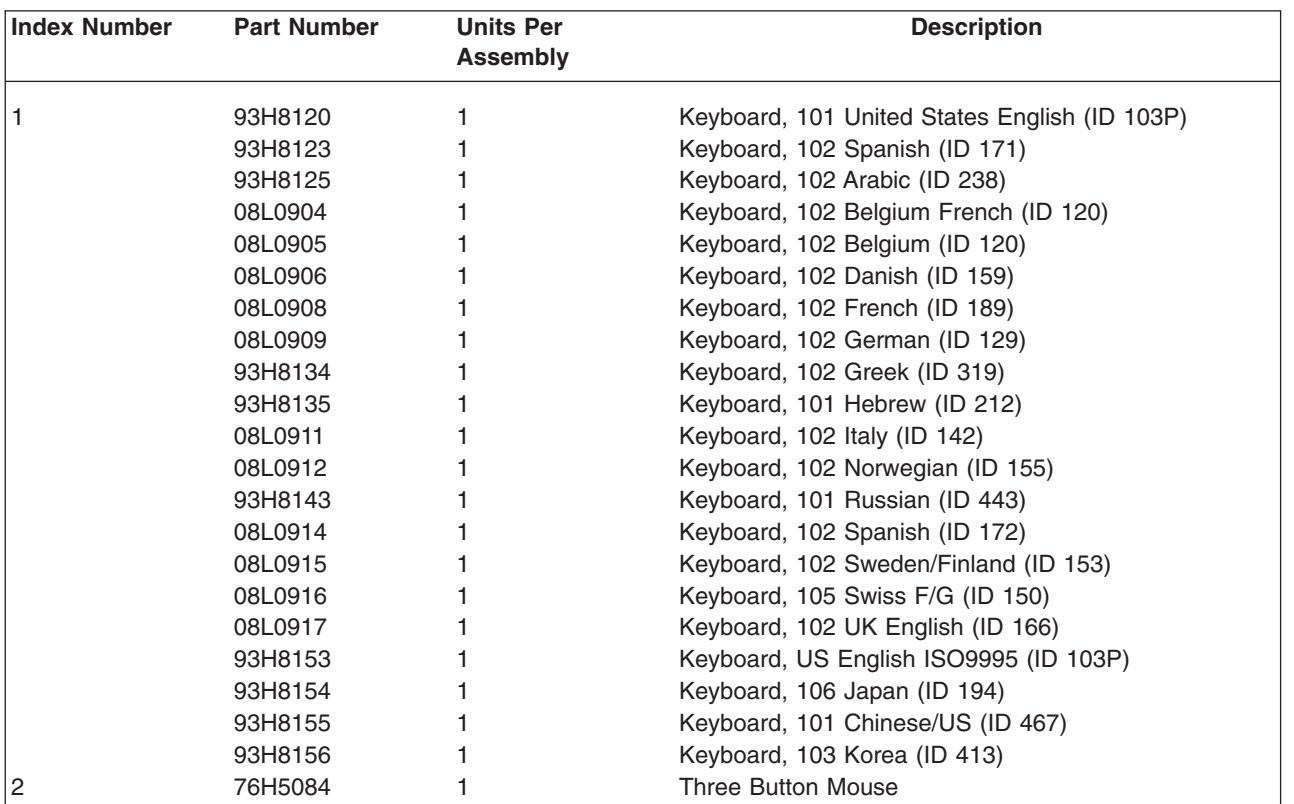

## **Keyboards and Mouse (Black)**

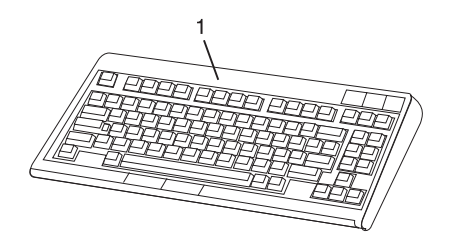

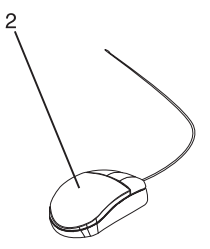

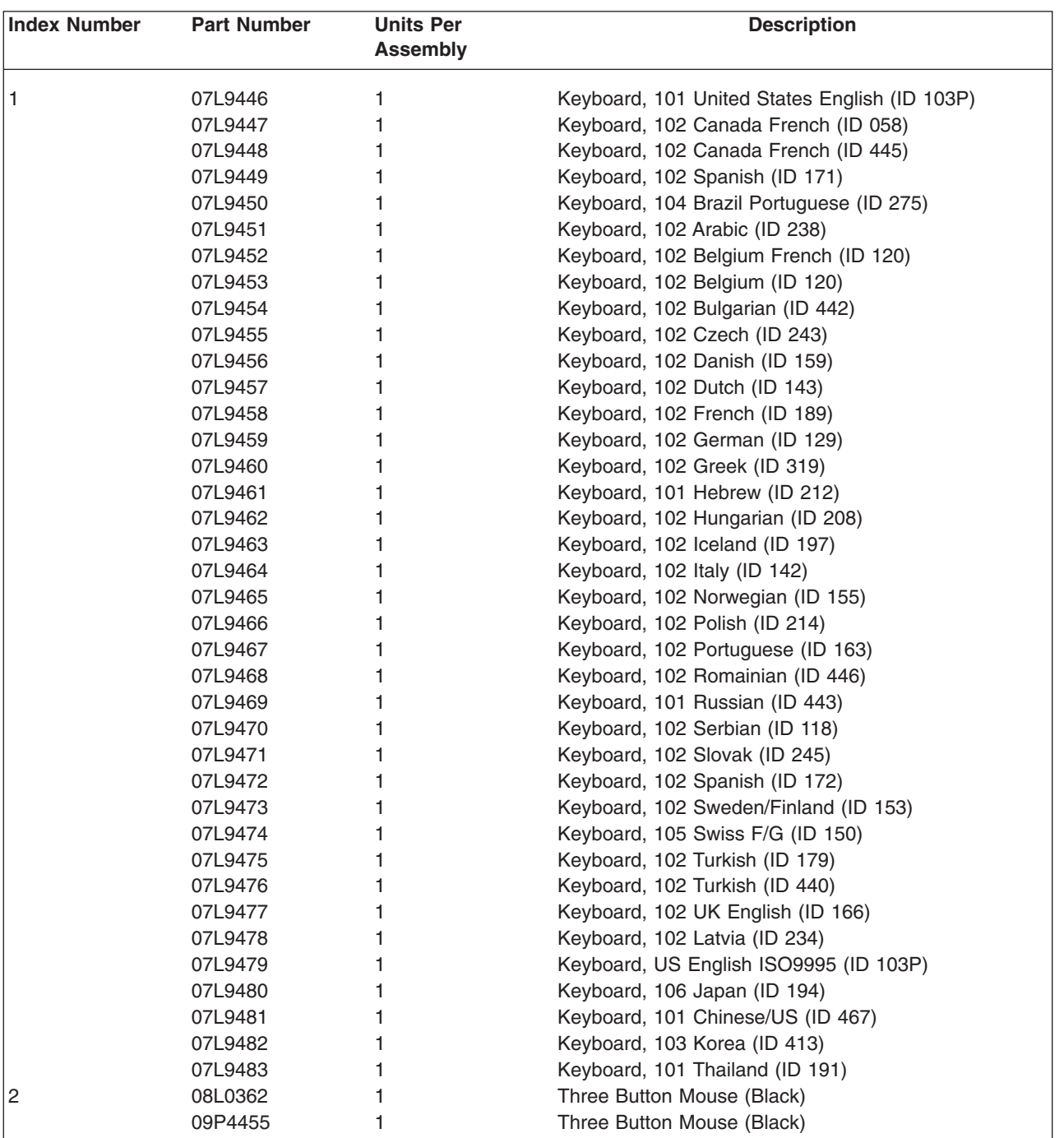

## **Appendix A. Environmental Notices**

### **Product Recycling and Disposal**

This unit contains materials such as circuit boards, cables, electromagnetic compatibility gaskets and connectors which may contain lead and copper/beryllium alloys that require special handling and disposal at end of life. Before this unit is disposed of, these materials must be removed and recycled or discarded according to applicable regulations. IBM offers product-return programs in several countries. For country specific instructions refer to the following web site: http://www.ibm.com/ibm/environment/products/prp.phtml

**This product may contain a sealed lead acid, nickel cadmium, nickel metal hydride, lithium, or lithium ion battery. Consult your user manual or service manual for specific battery information. The battery must be recycled or disposed of properly. Recycling facilities may not be available in your area. For information on disposal of batteries, contact your local waste disposal facility.**

In the United States, IBM has established a collection process for reuse, recycling, or proper disposal of used IBM sealed lead acid, nickel cadmium, nickel metal hydride, and other battery packs from IBM Equipment. For information on proper disposal of these batteries, please contact IBM at 1-800-426-4333. Have the IBM part number listed on the battery available prior to your call.

### **Environmental Design**

The environmental efforts that have gone into the design of this system signify IBM's commitment to improve the quality of its products and processes. Some of these accomplishments include the elimination of the use of Class 1 ozone-depleting chemicals in the manufacturing process and reductions in manufacturing wastes. For more information, contact an IBM account representative.

### **Acoustical Noise Emissions**

The equivalent continuous A-weighted sound pressure level at workstations (emission sound pressure level at the 1-meter bystander positions) does not exceed 70 dB(A).

Der Geräuschpegel der Einheit ist kleiner oder gleich 70 db(A).

### **Declared Acoustical Noise Emissions**

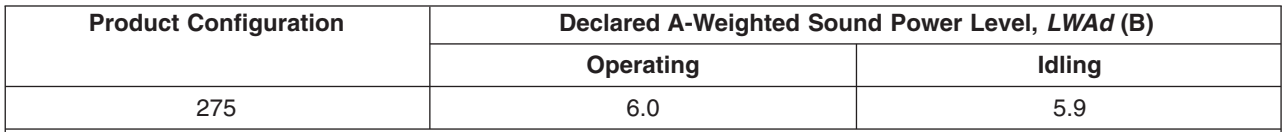

**Notes:**

1. LWAd is the declared (upper limit) sound power level for a random sample of machines. (1B = 10dB)

2.  $L_{\text{pAm}}$  is the mean value of the A-weighted sound pressure level at the 1-meter bystander positions for a random sample of machines.

3. All measurements made in conformance with ISO 7779 and declared in conformance with ISO 9296.

## **Appendix B. Notices**

This information was developed for products and services offered in the U.S.A.

The manufacturer may not offer the products, services, or features discussed in this document in other countries. Consult the manufacturer's representative for information on the products and services currently available in your area. Any reference to the manufacturer's product, program, or service is not intended to state or imply that only that product, program, or service may be used. Any functionally equivalent product, program, or service that does not infringe any intellectual property right of the manufacturer may be used instead. However, it is the user's responsibility to evaluate and verify the operation of any product, program, or service.

The manufacturer may have patents or pending patent applications covering subject matter described in this document. The furnishing of this document does not give you any license to these patents. You can send license inquiries, in writing, to the manufacturer.

**The following paragraph does not apply to the United Kingdom or any country where such provisions are inconsistent with local law:** THIS MANUAL IS PROVIDED ″AS IS″ WITHOUT WARRANTY OF ANY KIND, EITHER EXPRESSED OR IMPLIED, INCLUDING, BUT NOT LIMITED TO, THE IMPLIED WARRANTIES OF NON-INFRINGEMENT, MERCHANTABILITY OR FITNESS FOR A PARTICULAR PURPOSE. Some states do not allow disclaimer of express or implied warranties in certain transactions; therefore, this statement may not apply to you.

This information could include technical inaccuracies or typographical errors. Changes are periodically made to the information herein; these changes will be incorporated in new editions of the publication. The manufacturer may make improvements and/or changes in the product(s) and/or the program(s) described in this publication at any time without notice.

Information concerning products made by other than the manufacturer was obtained from the suppliers of those products, their published announcements, or other publicly available sources. The manufacturer has not tested those products and cannot confirm the accuracy of performance, compatibility or any other claims related to products made by other than the manufacturer. Questions on the capabilities of products made by other than the manufacturer should be addressed to the suppliers of those products.

# <span id="page-70-0"></span>**Appendix C. System Locations**

The locations listed in this section can be used to help identify a component of the system.

### **Model 275**

### **Front View**

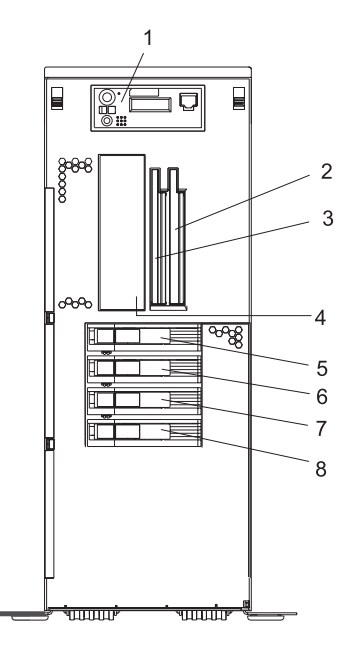

- **1** Operator Panel
- **2** Slimline Media Bay
- **3** Slimline Media Bay
- **4** SCSI Media-Device Bay
- **5** Hot-swap disk drives

#### **Rear View**

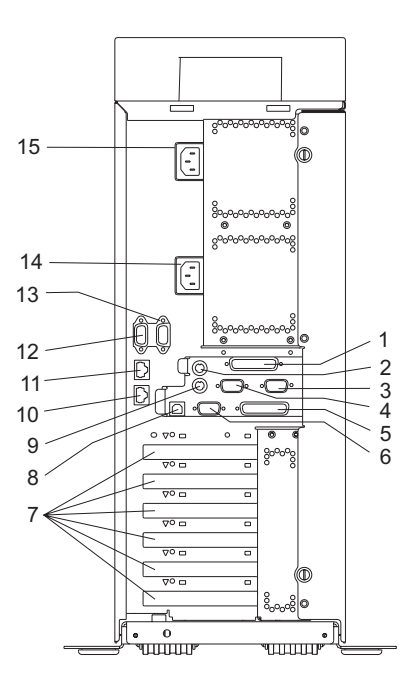

- Parallel Connector **9** Mouse
- 
- 
- 
- Test Connector (For Manufacturing Use Only)
- 
- 
- Rack Indicator
- 
- Keyboard **10** 1 Gb Ethernet Connector
- Serial Connector 2 **11** 10/100 Gb Ethernet Connector
- Serial Connector 3 **12** Hardware Management Console Connector (HMC 2)
	- Hardware Management Console Connector (HMC 1)
- Serial Connector 1 **14** Primary Power Supply V2 Receptacle
- PCI-X Slot Access **15** Redundant Power Supply V1 Receptacle
### <span id="page-72-0"></span>**Power Supply Locations**

Each power supply has three LEDs. The amber LED on the power supply indicates a problem with the power supply. If a power supply is diagnosed with a cooling problem, the entire power supply must be replaced.

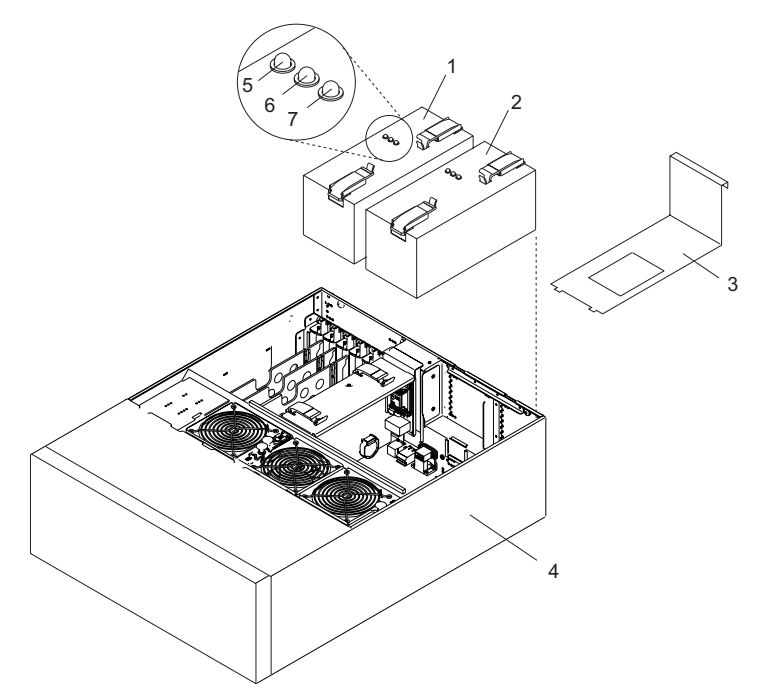

- 
- Redundant Power Supply V1 **5** Fault LED (Amber)
- Power Supply Filler (Required in place of redundant power supply)
- Primary Power Supply V2 **4** System Unit (In Service Position)
	-
	- DC Good LED (Green)
	- AC Good LED (Green)

#### <span id="page-73-0"></span>**Fan Locations**

The following illustration identifies the system cooling fans. Each fan has one green LED and one amber LED located on top of the fan. A lit amber LED indicates that the fan is not operating correctly.

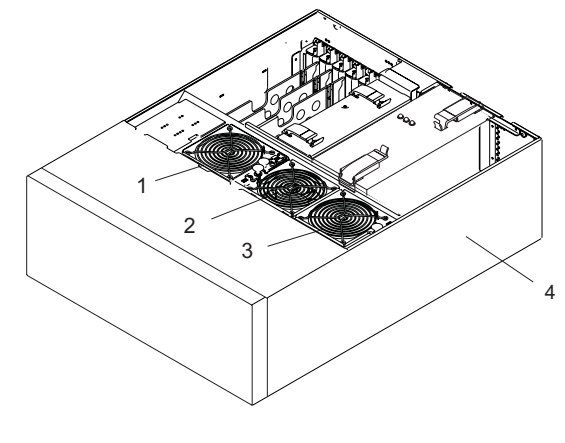

- Cooling Fan 1 **3** Cooling Fan 3
- 
- Cooling Fan 2 **4** System Unit

#### <span id="page-74-0"></span>**System Backplane Locations**

The following illustration of the system backplane identifies the primary connectors used in your system.

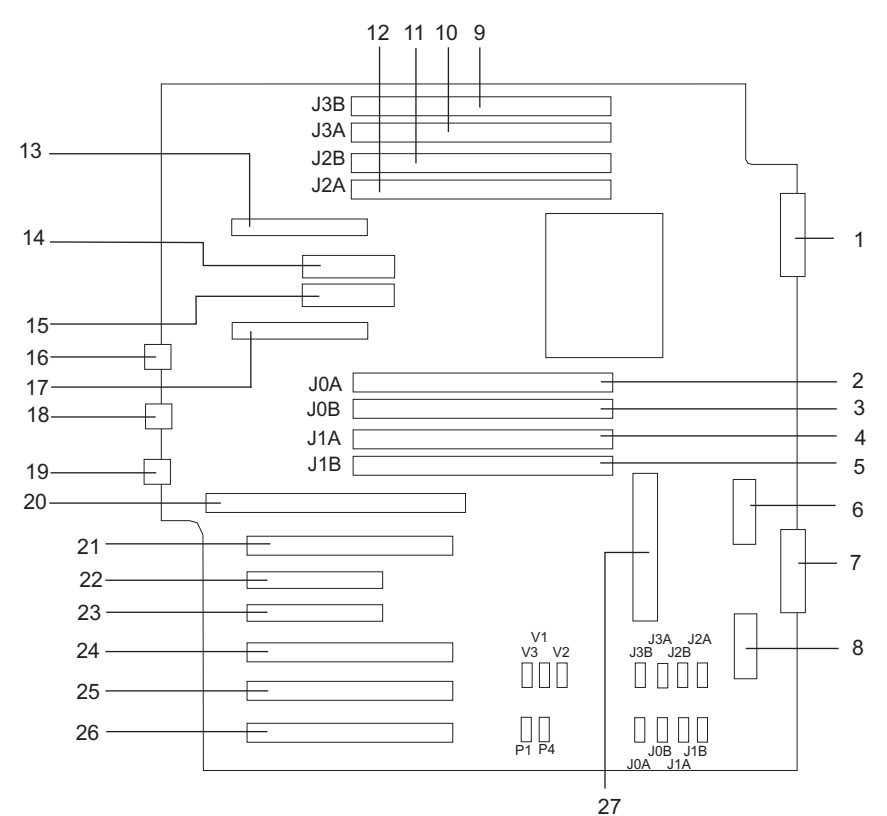

- 
- 
- 
- Memory DIMM 7, J1A **18** Ethernet #1 10/100
- Memory DIMM 8, J1B **19** Ethernet #2 1GB
- 
- 
- DASD Backplane (Left) **22** PCI-X Slot 2
- Memory DIMM 1, J3B **23** PCI-X Slot 3
- Memory DIMM 2, J3A **24** PCI-X Slot 4
- Memory DIMM 3, J2B **25** PCI-X Slot 5
- Memory DIMM 4, J2A **26** PCI-X Slot 6
- 
- 1.8V Voltage Regulator Module (V1)
- Media Backplane **15** 2.5V Voltage Regulator Module (V2)
- Memory DIMM 5, J0A **16** (Hardware Management Console)
- Memory DIMM 6, J0B **17** Primary Power Supply V2
	-
	-
- DASD Backplane (Right) **20** Service Processor Assembly
- (Reserved) **21** PCI-X Slot 1
	-
	-
	-
	-
	-
- Redundant Power Supply V1 **27** 1.2V Voltage Regulator Module (V3)

### <span id="page-75-0"></span>**PCI-X Slot Locations**

Six PCI-X slots are available. Slots 1, 4, 5, and 6 are 64-bit capable at 133 MHz, 3.3 volts. Slots 2 and 3 are 32-bit capable at 66 MHz, 3.3 volts. All slots have hot-swap capabilities. The slots are numbered on the rear of the chassis from left to right, 1 through 6.

All PCI-X slots are capable of running either 64-bit or 32-bit adapters. However, a 32-bit adapter operates in a 32-bit mode and shows no performance advantage while running in a 64-bit slot. The following illustration shows the PCI adapter slot locations when viewing from the rear of the system.

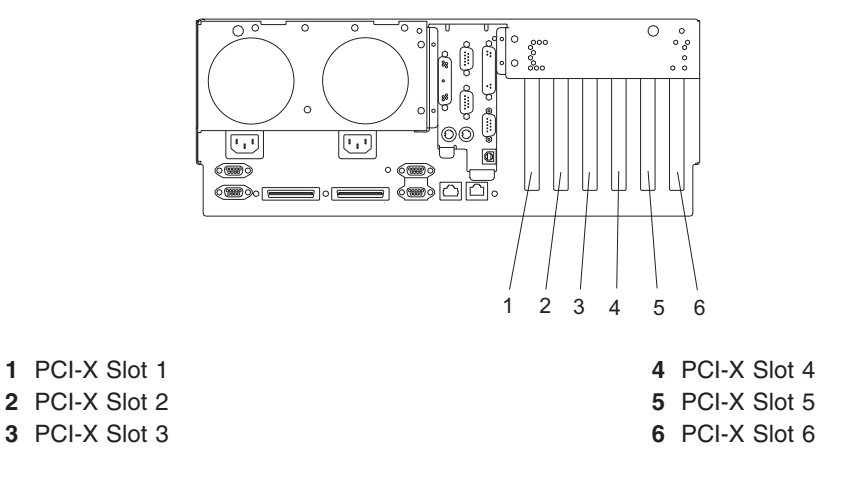

#### <span id="page-76-0"></span>**Memory DIMM Locations**

The memory DIMMs used in the system are located on the system backplane. Your system contains 8 memory DIMM slots. Associated with each memory DIMM slot is an LED, which is located on the edge of the system backplane. A lit LED indicates a problem with a specific memory DIMM. For more information on the locations of the system LEDs, go to ["System LED Locations" on page 69.](#page-80-0) The following rules must be followed when removing or installing memory DIMMs:

• Memory DIMMs must be installed in quads. However, you do not need to install four new DIMMs in a quad when you have a memory problem. Exchange each DIMM, starting the system after each change, until the faulty DIMM has been replaced.

#### **Notes:**

- 1. Memory DIMMs must be installed in quads and in the correct slots. A quad is a group of four memory DIMMs.
- 2. Quads are populated in DIMM slots 1, 3, 6, 8 first, and then 2, 4, 5, 7. The only two valid slot combinations that you can use are 1, 3, 6, and 8 and 2, 4, 5, and 7.
- 3. At least one quad of DIMMs is installed on the system backplane. See the following illustration.
- 4. Each memory DIMM in a quad must be the same type and size. However, both quads on the system backplane are not required to be the same.
- The system must have at least four memory DIMMs installed (1 quad).

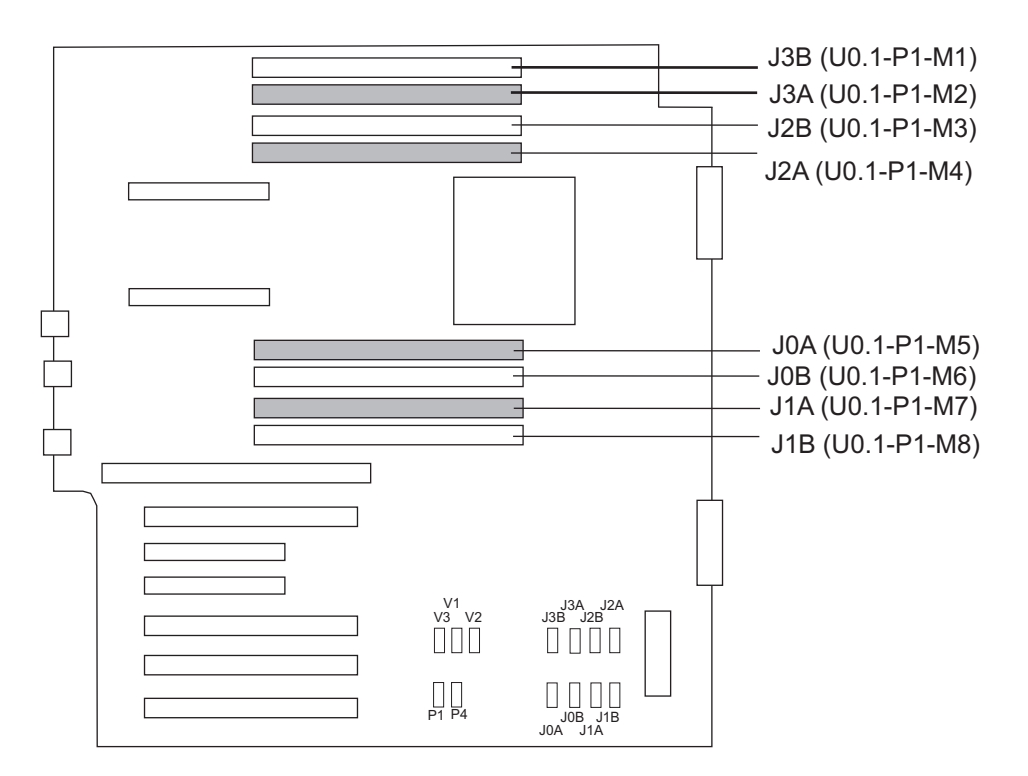

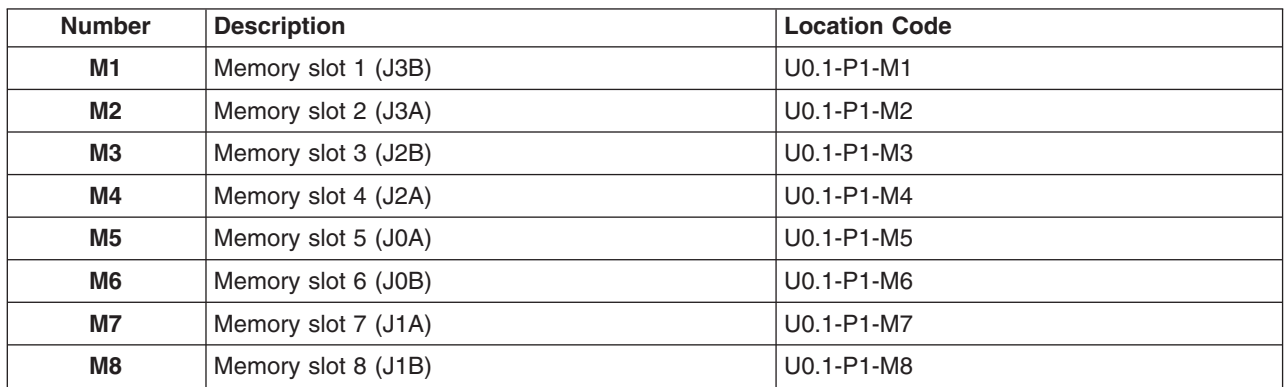

## <span id="page-78-0"></span>**Operator Panel Component Locations**

The following illustration shows the component location on the operator panel.

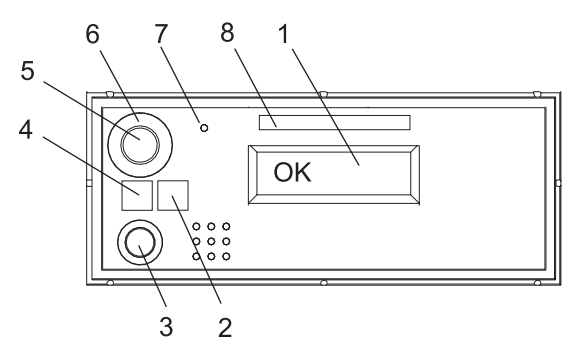

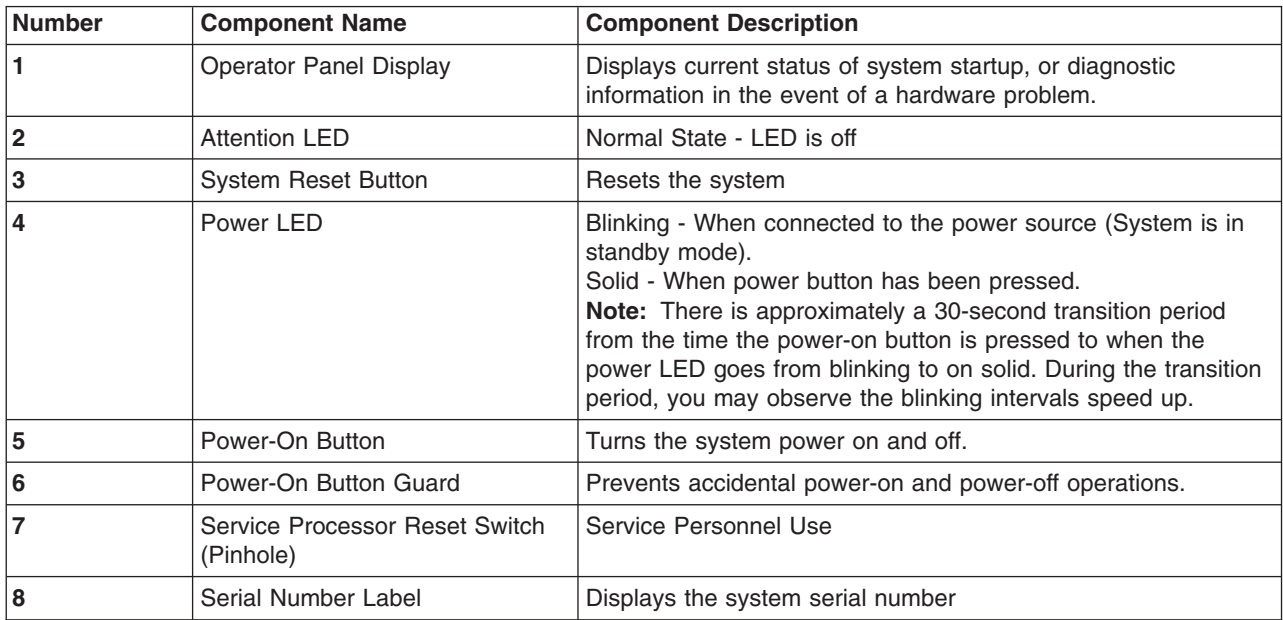

### **SCSI IDs and Bay Locations**

The following figures show the SCSI bay locations for the IntelliStation POWER 9114 Model 275 .

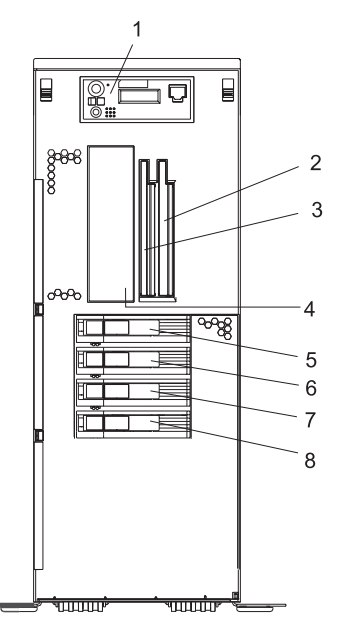

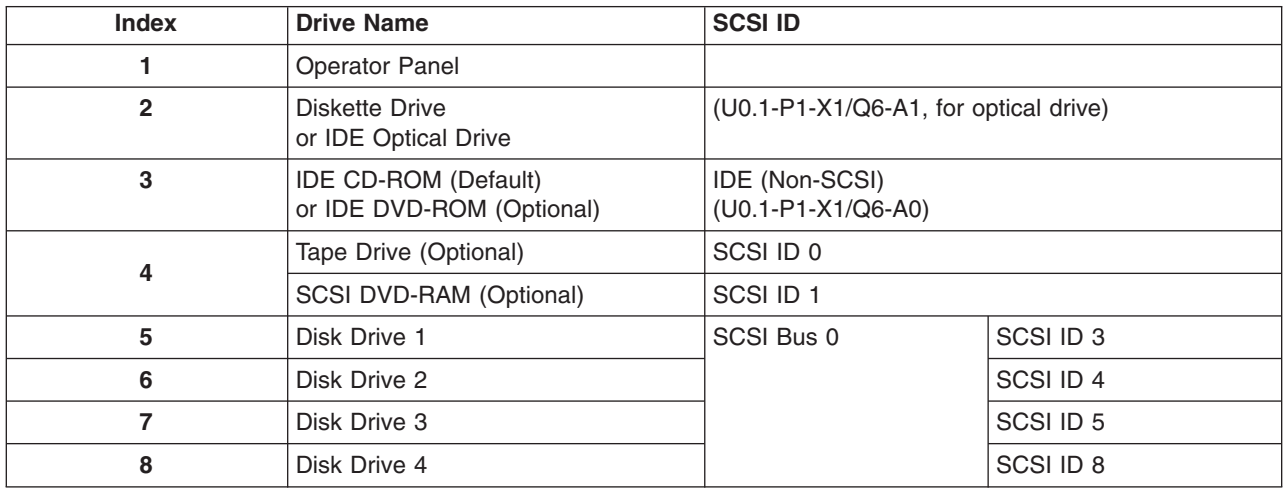

#### **Notes:**

- 1. The SCSI bus IDs are the recommended values and indicate how the IDs are set when the system is shipped from the factory. Field installations might not comply with these recommendations.
- 2. One disk drive backplane is standard in the IntelliStation POWER 9114 Model 275 ; a second backplane can be added. In the figure above, the system is shown fully populated with two backplanes and four disk drives.
- 3. Media bay location Index 2 is designed to house one of the following optional devices:
	- IDE Optical Drive
	- Diskette Drive

Any SCSI device used in media bay location Index 4 must be connected to a PCI SCSI adapter.

### <span id="page-80-0"></span>**System LED Locations**

The following illustration shows the system LED locations for the Model 275. Pointers in the illustration to grey dots represent amber LEDs. Pointers to black dots represent green LEDs.

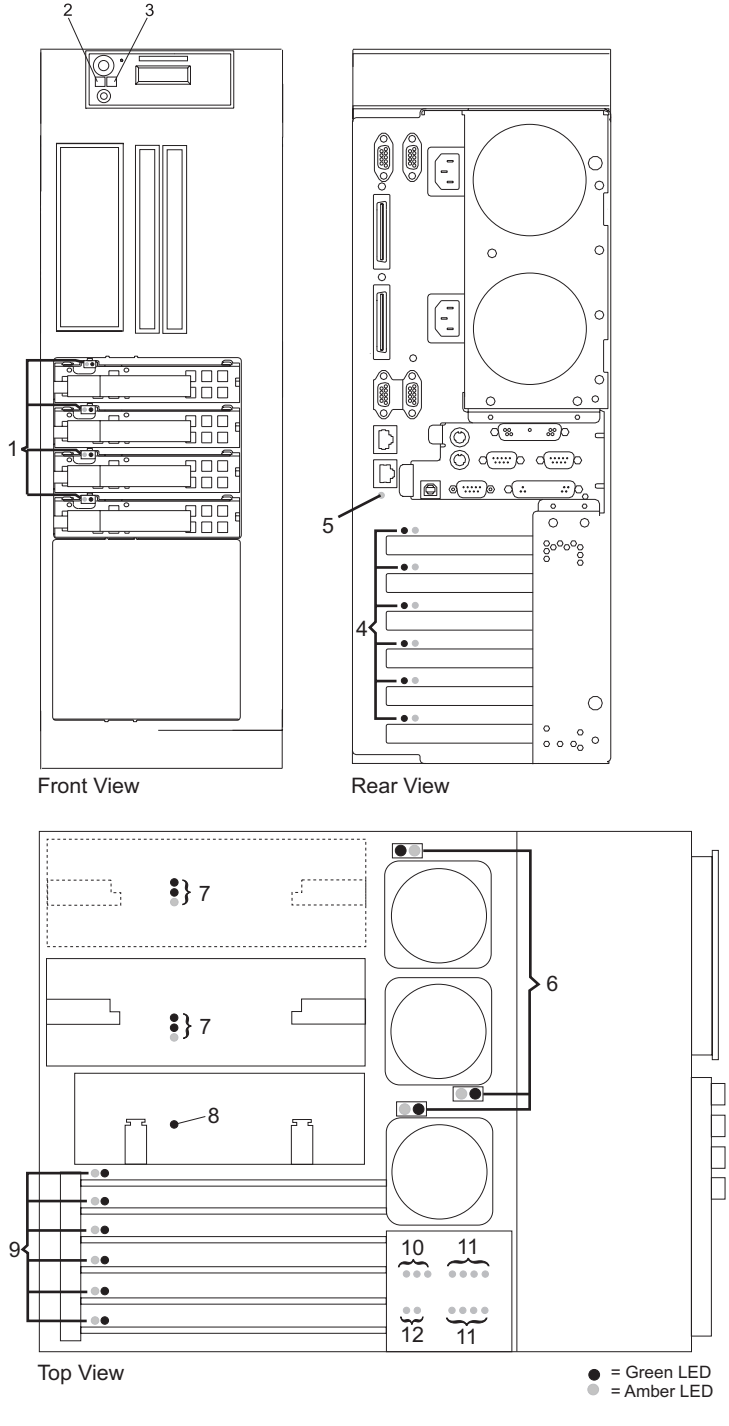

- Disk Drive LEDs **7** Power Supply LEDs
- 
- System AttentionLED **9** PCI Adapter LEDs
- 
- System Attention LED **11** Memory DIMM LEDs
- 
- 
- Power LED **8** Service Processor Assembly LED
	-
- PCI Adapter LEDs **10** Voltage Regulator Modules LEDs
	-
- Fan LEDs **12** Backplane LEDs

# <span id="page-82-0"></span>**Appendix D. Component and Attention LEDs**

This chapter contains information about component and attention LEDs, which assist in identifying failing components in your system.

### **Operator Panel Display**

If a failing component is detected in your system, an amber-colored attention LED is turned on solid (not blinking).

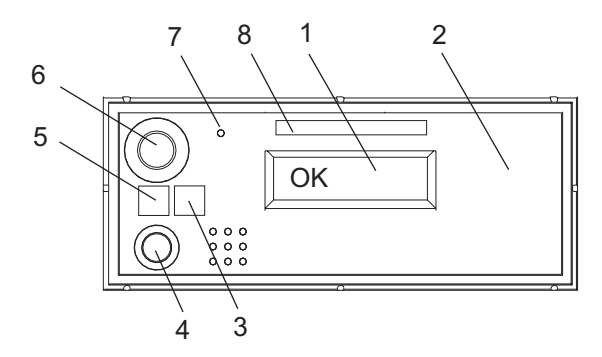

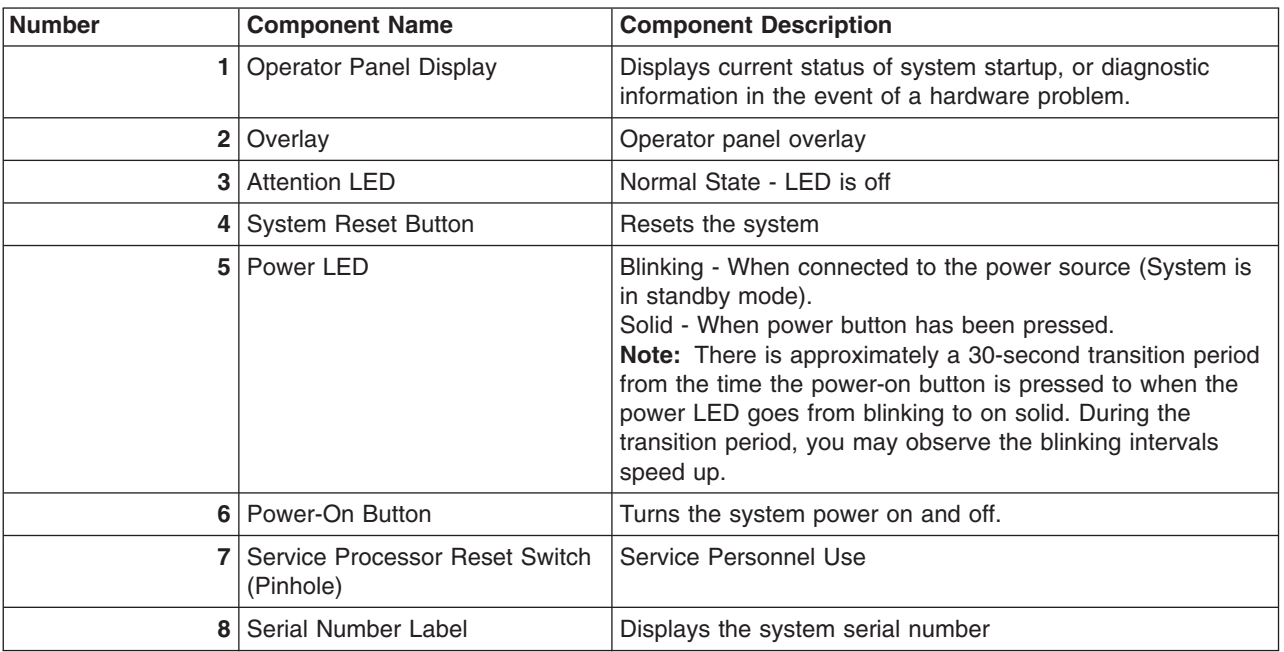

### **Component LEDs**

Individual LEDs are located on or near the failing components. The LEDs are located either on the component itself or on the carrier of the component (for example, memory card, fan, memory module, CPU). LEDs are either green or amber.

Green LEDs indicate either of the following:

- Electrical power is present.
- Activity is occuring on a link. (The system could be sending or receiving information.)

Amber LEDs indicate a fault or identify condition. If your system or one of the components on your system has an amber LED turned on or blinking, identify the problem and take the appropriate action to restore the system to normal.

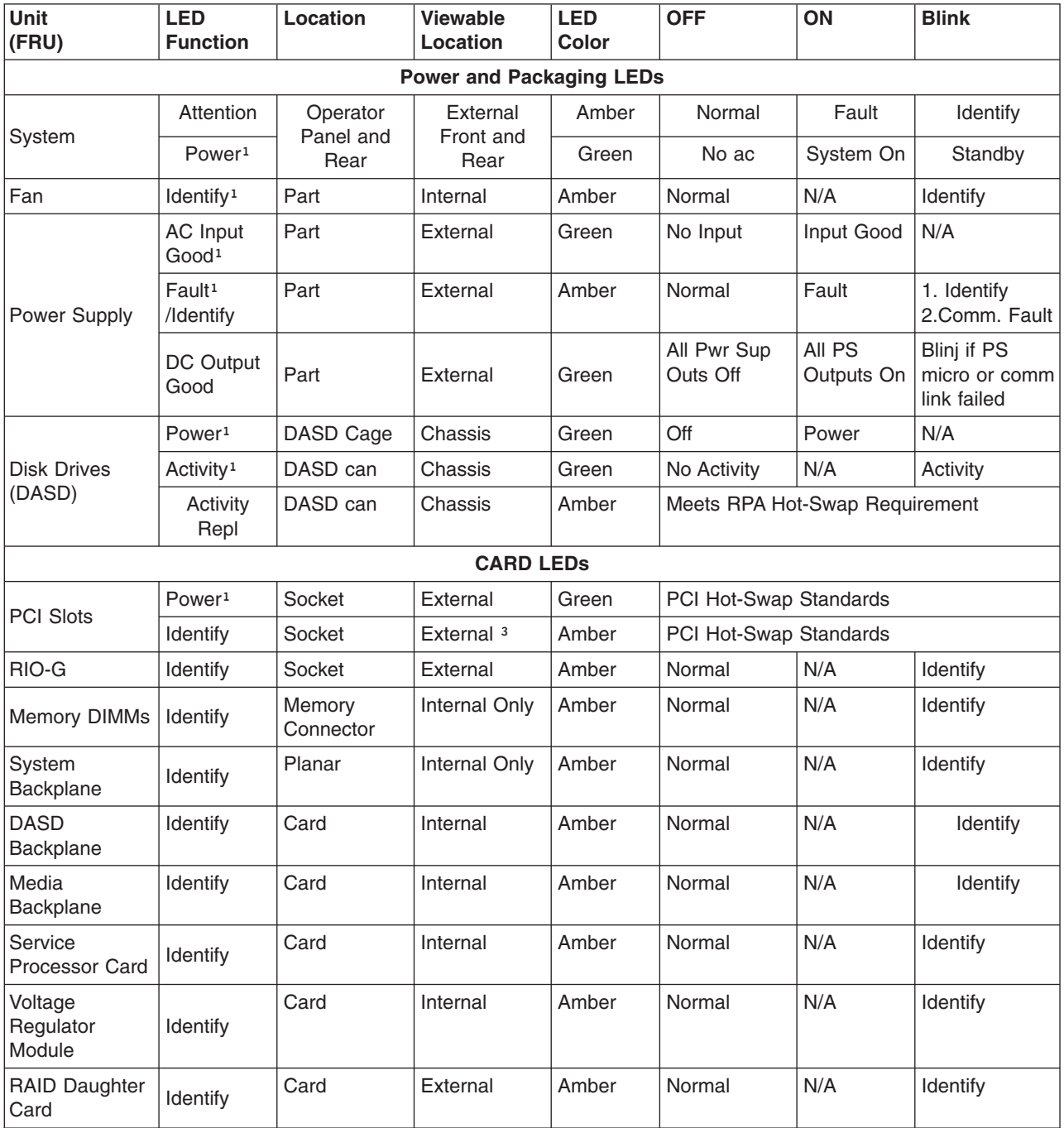

The following table identifies the location, color and status of your system component LEDs.

## **Index**

### **A**

[accessing information xi](#page-10-0) [adapter dividers 17](#page-28-0) [removal 17](#page-28-0) [replacing 18](#page-29-0) adapter-divider light pipes [removing 19](#page-30-0) [replacing 19](#page-30-0) [adapters, PCI 12](#page-23-0) [non-hot-pluggable removal 13](#page-24-0) [non-hot-pluggable replacement or installation 15](#page-26-0) [attention LEDs 71](#page-82-0)

### **B**

[battery 22](#page-33-0) [disposal, recycling 55](#page-66-0) [removal 22](#page-33-0) [replacement 22](#page-33-0) [bezel door 10](#page-21-0) [removal 10](#page-21-0) [replacement 10](#page-21-0) [bezels 11](#page-22-0)

# **C**

cables [power 52](#page-63-0) [CD-ROM 28](#page-39-0) [component LEDs 71](#page-82-0) [configuring disk drives, hot-swap 33](#page-44-0) [covers 9](#page-20-0)

# **D**

deconfiguring [disk drives, hot-swap 33](#page-44-0) disk drive bezel [installation 32](#page-43-0) [removal 32](#page-43-0) [replacement 32](#page-43-0) [disk drive fillers 32](#page-43-0) [disk drives, hot-swap 33](#page-44-0) [deconfiguring 33](#page-44-0) [installation 36](#page-47-0) [removal 34](#page-45-0) [replacement 36](#page-47-0) disk drives, power off [installation 37](#page-48-0) [removal 37](#page-48-0) [replacement 37](#page-48-0) [DVD-ROM 28](#page-39-0)

## **E**

[ergonomic information xii](#page-11-0) [error codes 1](#page-12-0)

### **F**

[fan locations 62](#page-73-0) [fan tray assembly 25](#page-36-0) [removal 25](#page-36-0) [replacement 26](#page-37-0) [fans, hot-swap 23](#page-34-0) [removal 23](#page-34-0) [replacement 24](#page-35-0) [fault LEDs 71](#page-82-0) front bezel [removal 11](#page-22-0) [replacement 11](#page-22-0) [front view \(Model 275\) 59](#page-70-0)

### **H**

[handling static-sensitive devices 4](#page-15-0) [highlighting xi](#page-10-0) [hot-swap disk drive configuration 33](#page-44-0) [hot-swap disk drives 33](#page-44-0) [hot-swap system fans 23](#page-34-0) [locations 62](#page-73-0)

# **I**

[information, accessing xi](#page-10-0) installation procedures [disk drive bezel 32](#page-43-0) [disk drives, hot-swap 36](#page-47-0) [disk drives, power off 37](#page-48-0) [non-hot-pluggable PCI adapters 15](#page-26-0) [power supply 46](#page-57-0) [SCSI media devices 30](#page-41-0)

### **K**

[keyboards 53](#page-64-0)[, 54](#page-65-0)

### **L**

[laser compliance statement vii](#page-6-0) [laser safety information vii](#page-6-0) [LEDs 69](#page-80-0)[, 71](#page-82-0) [component 71](#page-82-0) [power supply 42](#page-53-0) [light pipes 17](#page-28-0) locations [fans 62](#page-73-0) [LED locations 69](#page-80-0) [memory DIMMs 65](#page-76-0) [PCI-X Slots 64](#page-75-0)

locations *(continued)* [power supply 61](#page-72-0) [system backplane 63](#page-74-0)

### **M**

[media bay chassis 38](#page-49-0) [removal 38](#page-49-0) [replacement 39](#page-50-0) [media devices 28](#page-39-0) [memory DIMMs locations 65](#page-76-0) [mouse 53](#page-64-0)[, 54](#page-65-0)

### **N**

[noise emissions 55](#page-66-0)

## **O**

[online publications xi](#page-10-0) operating position [Model 275 6](#page-17-0) [operator panel 67](#page-78-0) [display 1](#page-12-0) [operator panel display 71](#page-82-0) [operator panel power cable 40](#page-51-0) [removal 40](#page-51-0) [replacement 41](#page-52-0)

### **P**

parts [information 49](#page-60-0) [keyboard 53](#page-64-0)[, 54](#page-65-0) [Model 275 51](#page-62-0) [mouse 53](#page-64-0)[, 54](#page-65-0) [system 50](#page-61-0) [PCI adapter dividers 17](#page-28-0) [removal 17](#page-28-0) [replacing 18](#page-29-0) [PCI adapters 12](#page-23-0) [non-hot-pluggable removal 13](#page-24-0) [non-hot-pluggable replacement or installation 15](#page-26-0) [PCI-adapter-divider light pipes 17](#page-28-0) [removing 19](#page-30-0) [replacing 19](#page-30-0) [PCI-X Slot locations 64](#page-75-0) [power cables 52](#page-63-0) [power supply 42](#page-53-0) [installation 46](#page-57-0) [LEDs 42](#page-53-0) [removal 43](#page-54-0) [replacement 45](#page-56-0) [power supply locations 61](#page-72-0) [product disposal 55](#page-66-0) publications [accessing xi](#page-10-0) [online xi](#page-10-0)

### **R**

[rear view \(Model 275\) 60](#page-71-0) [recycling 55](#page-66-0) [related publications xi](#page-10-0) removal procedures [battery 22](#page-33-0) [bezel door 10](#page-21-0) [disk drive bezel 32](#page-43-0) [disk drives, hot-swap 34](#page-45-0) [disk drives, power off 37](#page-48-0) [fan tray assembly 25](#page-36-0) [fans, hot-swap 23](#page-34-0) [front bezel 11](#page-22-0) [media bay chassis 38](#page-49-0) [non-hot-pluggable PCI adapters 13](#page-24-0) [operator panel power cable 40](#page-51-0) [PCI adapter dividers 17](#page-28-0) [PCI-adapter-divider light pipes 19](#page-30-0) [power supply 43](#page-54-0) [SCSI media device cables 30](#page-41-0) [SCSI media devices 29](#page-40-0) [service access cover 9](#page-20-0) [service processor assembly 20](#page-31-0) [Slimline media devices 28](#page-39-0) replacement procedures [battery 22](#page-33-0) [bezel door 10](#page-21-0) [disk drive bezel 32](#page-43-0) [disk drives, hot-swap 36](#page-47-0) [disk drives, power off 37](#page-48-0) [fan tray assembly 26](#page-37-0) [fans, hot-swap 24](#page-35-0) [front bezel 11](#page-22-0) [media bay chassis 39](#page-50-0) [non-hot-pluggable PCI adapters 15](#page-26-0) [operator panel power cable 41](#page-52-0) [PCI adapter dividers 18](#page-29-0) [PCI-adapter-divider light pipes 19](#page-30-0) [power supply 45](#page-56-0) [SCSI media devices 30](#page-41-0) [SCSI media-device cables 31](#page-42-0) [service access cover 9](#page-20-0) [service processor assembly 21](#page-32-0) [Slimline media devices 28](#page-39-0)

# **S**

[safety notices v](#page-4-0) [laser compliance statement vii](#page-6-0) SCSI media device [cables, replacement 30](#page-41-0)[, 31](#page-42-0) [SCSI media devices 29](#page-40-0) [installation 30](#page-41-0) [power cable 29](#page-40-0) [removal 29](#page-40-0) [replacement 30](#page-41-0) [SCSI cable 29](#page-40-0) service access cover [removal 9](#page-20-0) [replacement 9](#page-20-0)

[service access covers 9](#page-20-0) service position [Model 275 6](#page-17-0) [service processor assembly 20](#page-31-0) [removal 20](#page-31-0) [replacement 21](#page-32-0) [Slimline media devices 28](#page-39-0) [removal 28](#page-39-0) [replacement 28](#page-39-0) [starting the system 7](#page-18-0) [static-sensitive devices 4](#page-15-0) [stopping the system 8](#page-19-0) system [fan locations 62](#page-73-0) [front view \(Model 275\) 59](#page-70-0) [LED locations 69](#page-80-0) [memory DIMM locations 65](#page-76-0) [operator panel 67](#page-78-0) [PCI-X Slot locations 64](#page-75-0) [power supply locations 61](#page-72-0) [rear view \(Model 275\) 60](#page-71-0) [starting 7](#page-18-0) [system backplane locations 63](#page-74-0) [system backplane locations 63](#page-74-0) [system fans 23](#page-34-0) [System LED locations 69](#page-80-0) [system locations 59](#page-70-0) [system parts 50](#page-61-0)

### **T**

[tape drive 28](#page-39-0) [trademarks xii](#page-11-0)

### **W**

Web sites [ergonomic information xii](#page-11-0)

# **Readers' Comments — We'd Like to Hear from You**

**IntelliStation POWER 9114 Model 275 Your Guide to Removing, Replacing, and Installing Parts**

**Publication No. SA38-0639-00**

#### **Overall, how satisfied are you with the information in this book?**

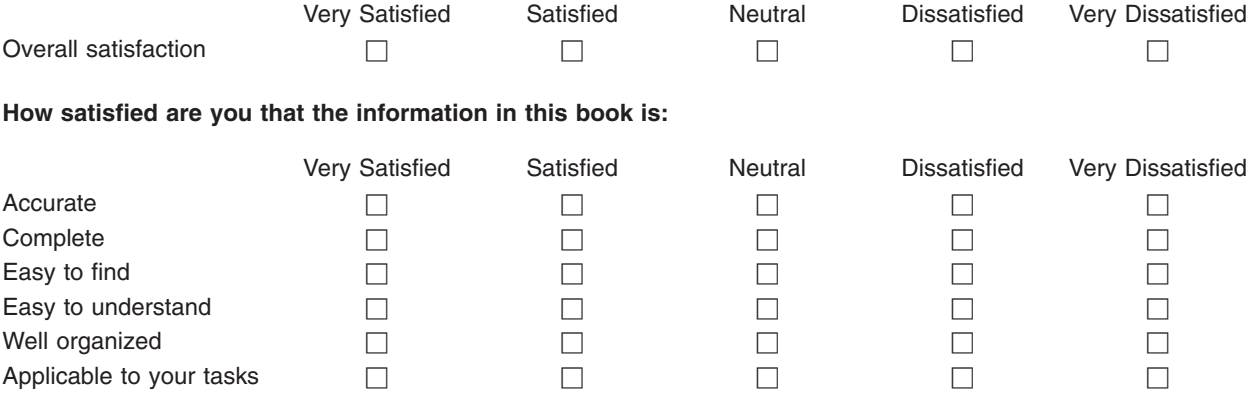

**Please tell us how we can improve this book:**

Thank you for your responses. May we contact you?  $\Box$  Yes  $\Box$  No

When you send comments to IBM, you grant IBM a nonexclusive right to use or distribute your comments in any way it believes appropriate without incurring any obligation to you.

Name Address

Company or Organization

Phone No.

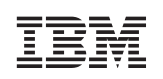

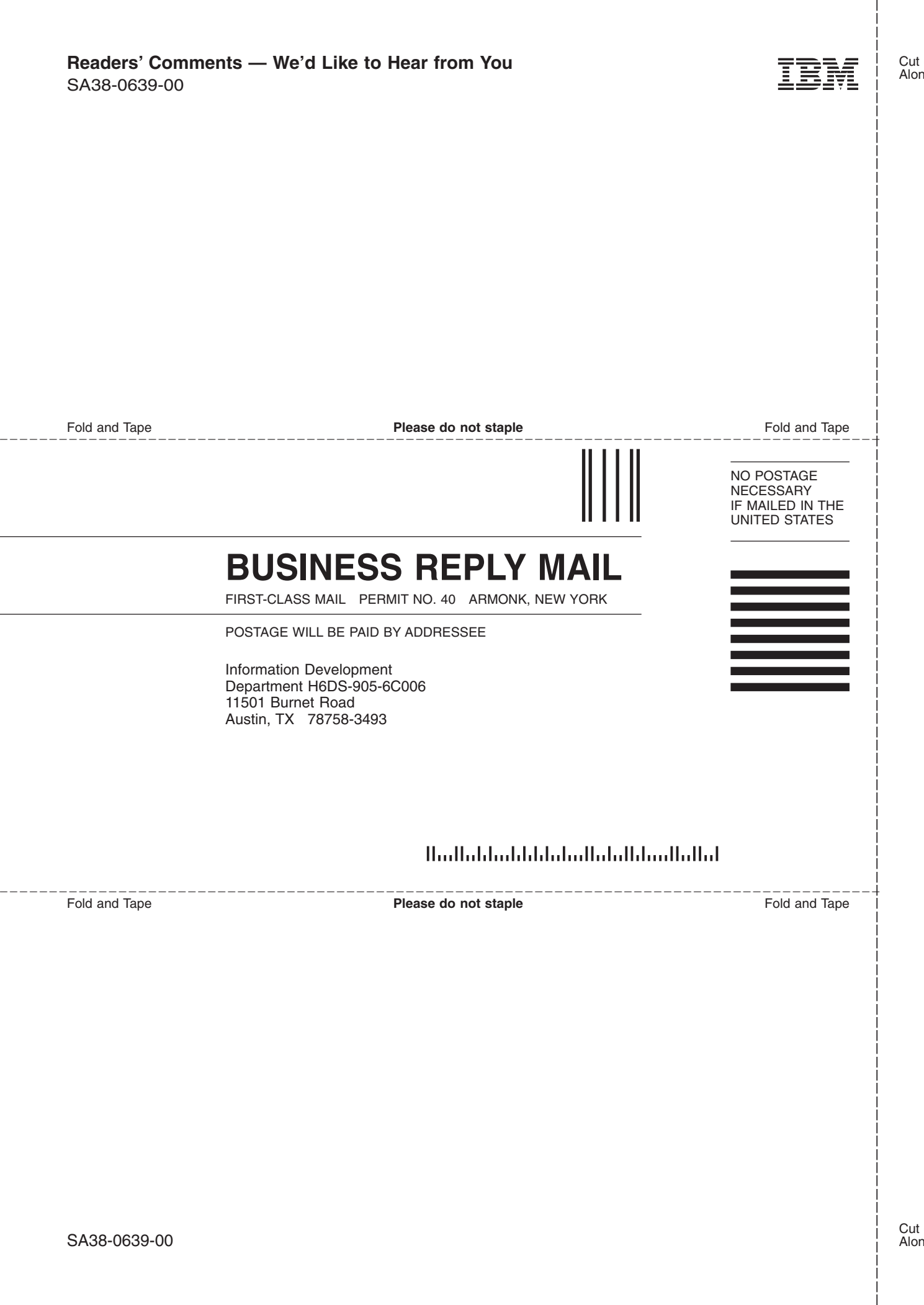

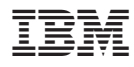

Part Number: 80P2592

Printed in U. S. A.

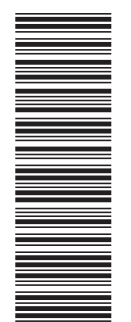

(1P) P/N: 80P2592 (1P) P/N: 80P2592

SA38-0639-00

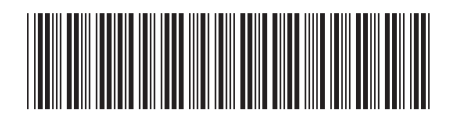